IBM Marketing Operations Version 9 Release 1.1 26. November 2014

*Upgradehandbuch*

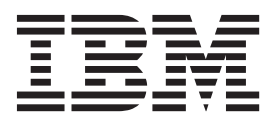

**Hinweis**

Vor Verwendung dieser Informationen und des darin beschriebenen Produkts sollten die Informationen unter ["Bemerkungen" auf Seite 75](#page-78-0) gelesen werden.

Diese Edition bezieht sich auf Version 9, Release 0, Modifikation 0 von IBM Marketing Operations und alle nachfolgenden Releases und Modifikationen, bis dieser Hinweis in Neueditionen geändert wird.

Diese Veröffentlichung ist eine Übersetzung des Handbuchs *IBM Marketing Operations, Version 9 Release 1.1, Upgrade Guide,* herausgegeben von International Business Machines Corporation, USA

© Copyright International Business Machines Corporation 2002, 2014

Informationen, die nur für bestimmte Länder Gültigkeit haben und für Deutschland, Österreich und die Schweiz nicht zutreffen, wurden in dieser Veröffentlichung im Originaltext übernommen.

Möglicherweise sind nicht alle in dieser Übersetzung aufgeführten Produkte in Deutschland angekündigt und verfügbar; vor Entscheidungen empfiehlt sich der Kontakt mit der zuständigen IBM Geschäftsstelle.

Änderung des Textes bleibt vorbehalten.

Herausgegeben von: TSC Germany Kst. 2877 November 2014

**© Copyright IBM Corporation 2002, 2014.**

# **Inhaltsverzeichnis**

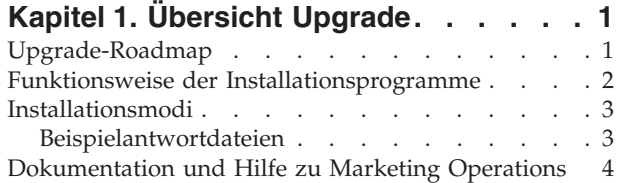

### **[Kapitel 2. Planen des Marketing Opera-](#page-10-0)**

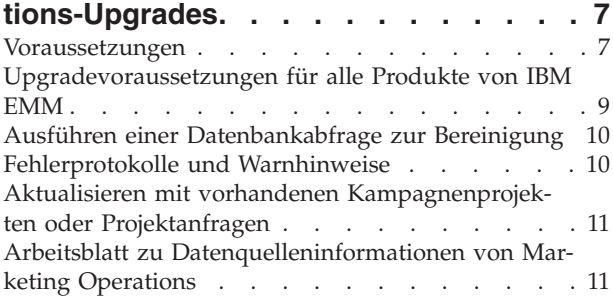

## **[Kapitel 3. Upgrade von Marketing Ope-](#page-16-0)**

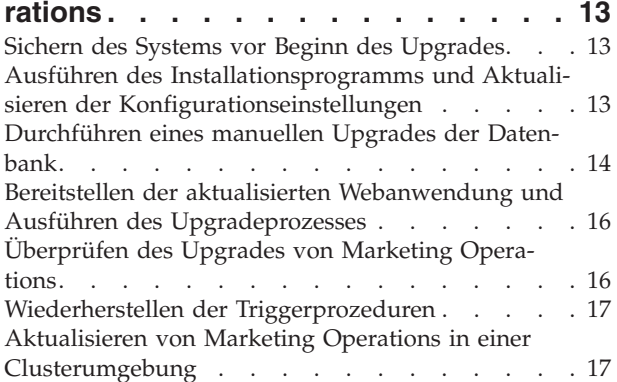

### **[Kapitel 4. Bereitstellen von IBM Marke-](#page-22-0)**

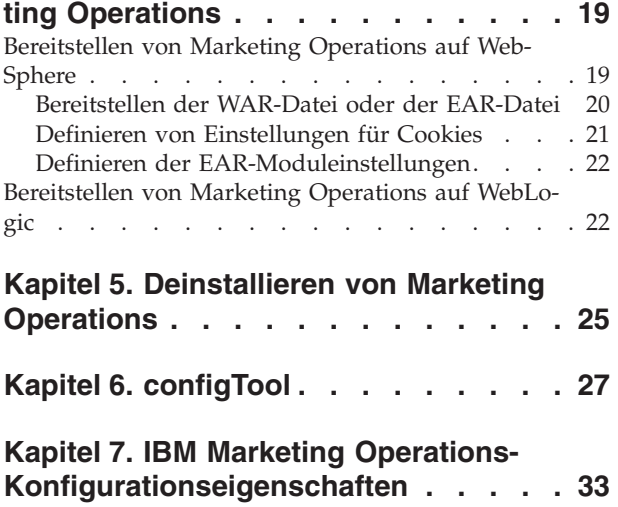

Marketing Operations [. . . . . . . . . . . 33](#page-36-0) [Marketing Operations | Navigation](#page-36-0) . . . . . . [33](#page-36-0)

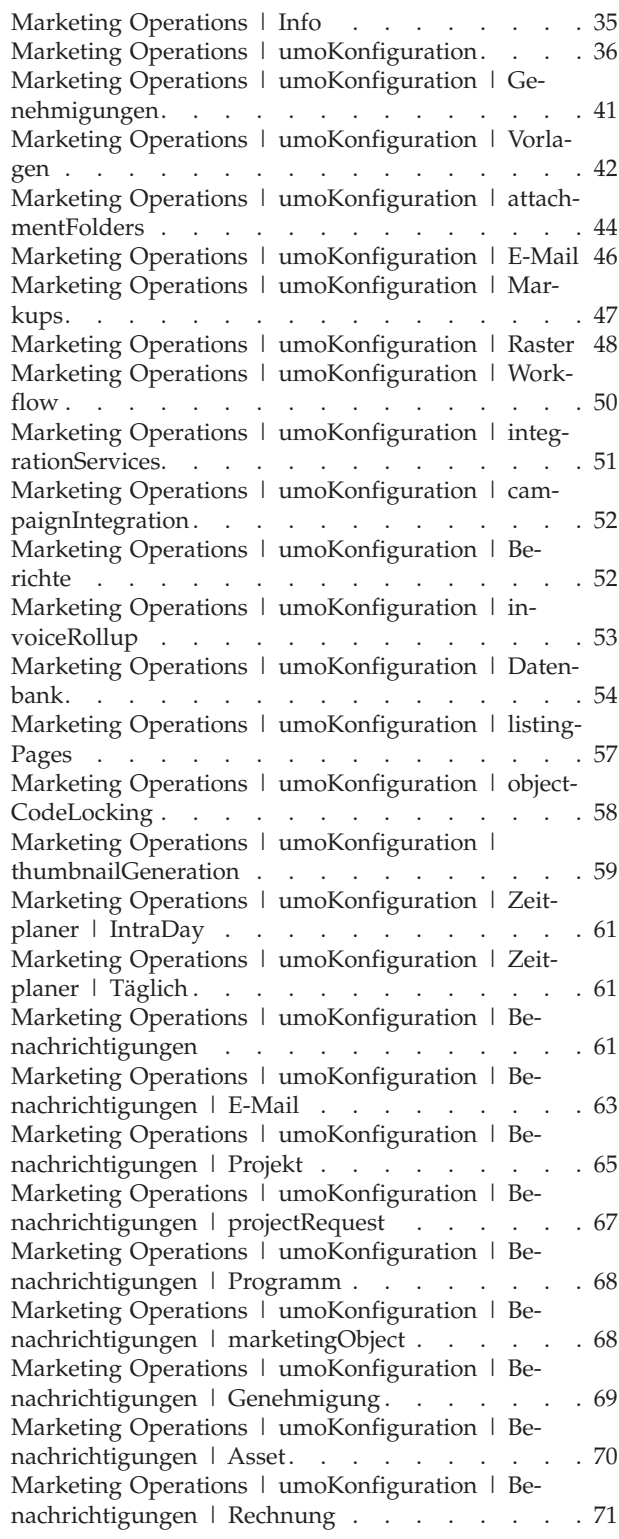

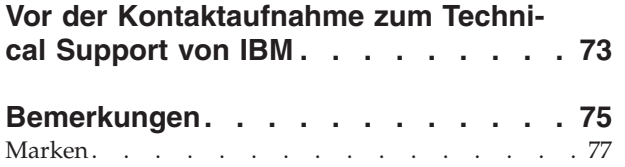

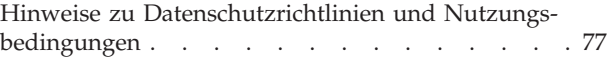

# <span id="page-4-0"></span>**Kapitel 1. Übersicht Upgrade**

Ein Upgrade von Marketing Operations ist abgeschlossen, wenn Sie aktualisieren, konfigurieren und bereitstellenMarketing Operations. Das Upgradehandbuch für Marketing Operations enthält detaillierte Informationen zur Upgrade, Konfiguration und Bereitstellung von Marketing Operations.

Die Upgrade-Roadmap dient als ausführliche Anleitung zur Verwendung des Marketing Operations-Upgradehandbuchs.

## **Upgrade-Roadmap**

Verwenden Sie die Upgrade-Roadmap für den schnellen Zugriff auf die erforderlichen Informationen zum Upgrade von Marketing Operations.

Sie können die folgende Tabelle Tabelle 1 verwenden, um die Aufgaben zu suchen, die beim Upgrade von Marketing Operations ausgeführt werden müssen:

| Thema                                                                 | Information                                                                             |
|-----------------------------------------------------------------------|-----------------------------------------------------------------------------------------|
| Kapitel 1, "Übersicht Upgrade"                                        | Dieser Abschnitt bietet die folgenden Infor-<br>mationen:                               |
|                                                                       | • "Funktionsweise der<br>Installationsprogramme" auf Seite 2                            |
|                                                                       | "Installationsmodi" auf Seite 3                                                         |
|                                                                       | "Dokumentation und Hilfe zu Marketing<br>Operations" auf Seite 4                        |
| Kapitel 2, "Planen des Marketing<br>Operations-Upgrades", auf Seite 7 | Dieser Abschnitt bietet die folgenden Infor-<br>mationen:                               |
|                                                                       | • "Voraussetzungen" auf Seite 7                                                         |
|                                                                       | "Upgradevoraussetzungen für alle Pro-<br>dukte von IBM EMM" auf Seite 9                 |
|                                                                       | • "Fehlerprotokolle und Warnhinweise" auf<br>Seite 10                                   |
|                                                                       | "Arbeitsblatt zu<br>Datenquelleninformationen von Marketing<br>Operations" auf Seite 11 |

*Tabelle 1. Upgrade-Roadmap für Marketing Operations*

| Thema                                                                    | Information                                                                                                 |
|--------------------------------------------------------------------------|----------------------------------------------------------------------------------------------------|
| Kapitel 3, "Upgrade von Marketing<br>Operations", auf Seite 13           | Dieser Abschnitt bietet die folgenden Infor-<br>mationen:                                                   |
|                                                                          | "Sichern des Systems vor Beginn des<br>Upgrades" auf Seite 13                                               |
|                                                                          | "Ausführen des Installationsprogramms<br>und Aktualisieren der<br>Konfigurationseinstellungen" auf Seite 13 |
|                                                                          | "Durchführen eines manuellen Upgrades<br>der Datenbank" auf Seite 14                                        |
|                                                                          | "Bereitstellen der aktualisierten<br>Webanwendung und Ausführen des<br>Upgradeprozesses" auf Seite 16       |
|                                                                          | "Überprüfen des Upgrades von Marketing<br>Operations" auf Seite 16                                          |
|                                                                          | "Wiederherstellen der Triggerprozeduren"<br>auf Seite 17                                                    |
|                                                                          | "Aktualisieren mit vorhandenen<br>Kampagnenprojekten oder<br>Projektanfragen" auf Seite 11                  |
|                                                                          | "Aktualisieren von Marketing Operations<br>in einer Clusterumgebung" auf Seite 17                           |
| Kapitel 4, "Bereitstellen von IBM Marketing<br>Operations", auf Seite 19 | Dieser Abschnitt bietet die folgenden Infor-<br>mationen:                                                   |
|                                                                          | "Bereitstellen von Marketing Operations<br>auf WebSphere" auf Seite 19                                      |
|                                                                          | "Bereitstellen von Marketing Operations<br>auf WebLogic" auf Seite 22                                       |
| Kapitel 5, "Deinstallieren von Marketing<br>Operations", auf Seite 25    | Dieser Abschnitt bietet Informationen zur<br>Deinstallation von Marketing Operations.                       |
| Dienstprogramm configTool                                                | Weitere Informationen zu configTool-<br>Dienstprogrammen in Marketing Operations.                           |

<span id="page-5-0"></span>*Tabelle 1. Upgrade-Roadmap für Marketing Operations (Forts.)*

### **Funktionsweise der Installationsprogramme**

Für die Installation oder das Upgrade eines IBM® EMM-Produkts müssen Sie das Suite-Installationsprogramm und das Produktinstallationsprogramm verwenden. Um Marketing Operations zu installieren, müssen Sie beispielsweise das IBM EMM-Suite-Installationsprogramm und das IBM Marketing Operations-Installationsprogramm verwenden.

Beachten Sie unbedingt die folgenden Richtlinien, wenn Sie das IBM EMM-Suite-Installationsprogramm und das -Produktinstallationsprogramm verwenden.

v Das Suite- und das Produktinstallationsprogramm müssen sich auf dem Computer, auf dem Sie das Produkt installieren möchten, im selben Verzeichnis befinden. Wenn im Verzeichnis mit dem Masterinstallationsprogramm mehrere Versionen eines Produktinstallationsprogramms vorhanden sind, zeigt das Masterinstallationsprogramm im Installationsassistenten immer die aktuellste Version des Produkts auf dem IBM EMM-Produktbildschirm an.

- v Wenn Sie direkt nach der Installation eines IBM EMM-Produkts ein Patch installieren möchten, muss sich das Patchinstallationsprogramm im selben Verzeichnis wie die Suite- und Produktinstallationsprogramme befinden.
- v Das Standardbasisverzeichnis für IBM EMM-Installationen ist /IBM/EMM bei UNIX oder C:\IBM\EMM bei Windows. Sie können das Verzeichnis jedoch während der Installation ändern.

### <span id="page-6-0"></span>**Installationsmodi**

Das IBM EMM-Suiteinstallationsprogramm kann in einem der folgenden Modi ausgeführt werden: im GUI-Modus, im Konsolenmodus oder im unbeaufsichtigten Modus (auch als automatischer Modus bezeichnet). Wählen Sie für die Installation von Marketing Operations einen Modus aus, der Ihren Anforderungen entspricht.

#### **GUI-Modus**

Verwenden Sie den GUI-Modus in Windows oder den X Window System-Modus in UNIX, um Marketing Operations über die grafische Benutzeroberfläche zu installieren.

### **Konsolenmodus**

Verwenden Sie den Konsolenmodus, um Marketing Operations mithilfe des Befehlszeilenfensters zu installieren.

**Anmerkung:** Für die ordnungsgemäße Anzeige der Installationsprogrammbildschirme im Konsolenmodus müssen Sie die Terminalsoftware so konfigurieren, dass die Zeichenkodierung UTF-8 unterstützt wird. Eine andere Zeichenkodierung, beispielsweise ANSI, kann den Text nicht korrekt ausgeben, sodass einige Informationen nicht lesbar wären.

### **Unbeaufsichtigter Modus**

Verwenden Sie den unbeaufsichtigten oder automatischen Modus, um Marketing Operations mehrfach zu installieren. Der unbeaufsichtigte Modus verwendet Antwortdateien für die Installation und erfordert keine Benutzereingabe während des Installationsprozesses.

## **Beispielantwortdateien**

Sie müssen Antwortdateien erstellen, um eine unbeaufsichtigte Installation von Marketing Operations einzurichten. Zum Erstellen der Antwortdateien können Sie Beispielantwortdateien verwenden. Die Beispielantwortdateien befinden sich mit den Installationsprogrammen im komprimierten Archiv ResponseFiles.

Die folgende Tabelle enthält Informationen zu Beispielantwortdateien:

*Tabelle 2. Beschreibung der Beispielantwortdateien*

| Beispielantwortdatei | Beschreibung                                                          |
|----------------------|-----------------------------------------------------------------------|
| installer.properties | Beispielantwortdatei für das IBM EMM-<br>Masterinstallationsprogramm. |

<span id="page-7-0"></span>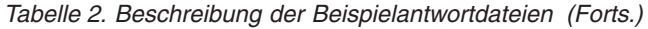

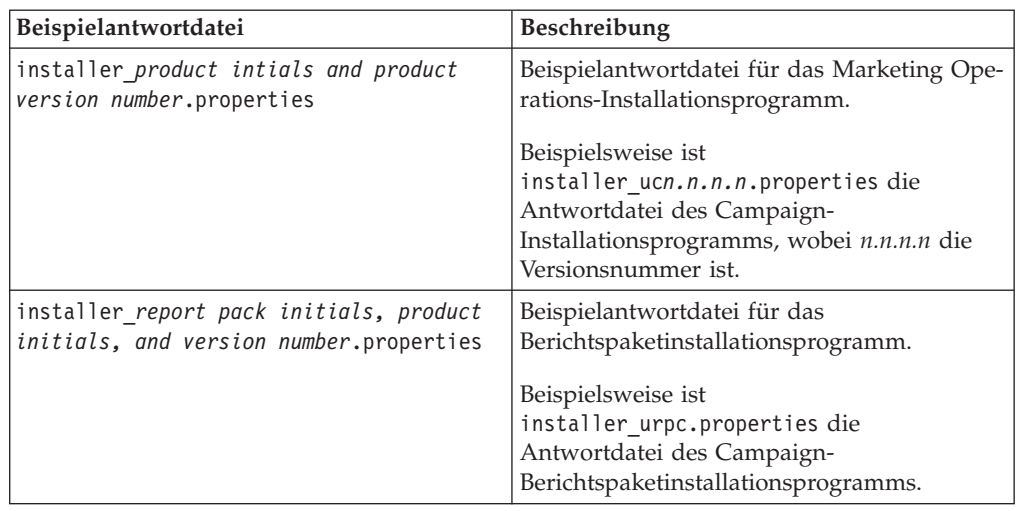

## **Dokumentation und Hilfe zu Marketing Operations**

In der folgenden Tabelle werden die verschiedenen Aufgaben bei der Installation von Marketing Operations beschrieben. Die Spalte **Dokumentation** enthält Namen von Dokumenten, die zusätzliche Informationen zur Aufgabe bereitstellen.

*Tabelle 3. Inbetriebnahme*

| Aufgabe                                                                                                    | Dokumentation                                                                                                    |
|----------------------------------------------------------------------------------------------------|----------------------------------------------------------------------------------------------------|
| Anzeige einer Liste mit allen neuen Funktio-<br>nen, bekannten Problemen und<br>Ausweichlösungen                  | IBM Marketing Operations Releaseinformationen                                                                                                    |
| Installation oder Upgrade von Marketing<br>Operations und Bereitstellung der Marketing<br>Operations-Webanwendung | Eines der folgenden Handbücher:<br>IBM Marketing Operations-<br>$\bullet$<br><i>Installationshandbuch</i><br>IBM Marketing Operations-Upgradehandbuch |

Die folgende Tabelle enthält Administrationsaufgaben in Marketing Operations. Die Spalte **Dokumentation** enthält Namen von Dokumenten, die zusätzliche Informationen zur Aufgabe bereitstellen.

*Tabelle 4. Konfigurierung und Verwendung von Marketing Operations*

| Aufgabe                                                                                             | Dokumentation                                      |
|----------------------------------------------------------------------------------------------------|----------------------------------------------------|
| Einrichtung und Konfiguration des Sys-<br>٠<br>tems für Benutzer                                    | IBM Marketing Operations-<br>Administratorhandbuch |
| Anpassung der Sicherheitseinstellungen                                                              |                                                    |
| Zuordnung von Tabellen und Definition<br>von Angebotsvorlagen und<br>benutzerdefinierten Attributen |                                                    |
| Ausführung von Dienstprogrammen und<br>Wartung                                                      |                                                    |
| Erstellen und Bereitstellen von<br>Marketingkampagnen                                               | IBM Marketing Operations-Benutzerhandbuch          |
| Analysieren von Kampagnenergebnissen                                                                |                                                    |

Die folgende Tabelle enthält Informationen zur Onlinehilfe und zum Anfordern von PDFs für Marketing Operations. In der Spalte **Anweisungen** wird beschrieben, wie die Onlinehilfe geöffnet wird und wie man auf die Dokumentation für Marketing Operations zugreift.

*Tabelle 5. Hilfe anfordern*

| Aufgabe            | Anweisungen                                                                                                    |
|--------------------|----------------------------------------------------------------------------------------------------|
| Onlinehilfe öffnen | Wählen Sie Hilfe > Hilfe für diese Seite<br>aus, um kontextbezogene Hilfethemen zu<br>öffnen.                                                                                                    |
|                    | 2. Klicken Sie im Hilfefenster auf das Sym-<br>bol Navigation anzeigen, um die voll-<br>ständige Hilfe anzuzeigen.                                                                                                    |
| PDFs anfordern     | Verwenden Sie eine der folgenden Metho-<br>den:<br>• Wählen Sie Hilfe ><br><b>Produktdokumentation</b> aus, um auf Mar-<br>keting Operations-PDFs zuzugreifen.<br>• Wählen Sie Hilfe > Alle IBM EMM Sui-<br>te-Dokumentation aus, um auf alle ver-<br>fügbaren Dokumentationen zuzugreifen. |
| Support anfordern  | Gehen Sie zu http://www.ibm.com/support<br>und klicken auf Support & Downloads, um<br>auf das IBM Supportportal zuzugreifen.                                                                                                    |

## <span id="page-10-0"></span>**Kapitel 2. Planen des Marketing Operations-Upgrades**

Beim Upgrade auf Marketing Operations Version 9.1.1 müssen Sie überprüfen, von welcher Version aus Sie das Upgrade durchführen. Upgradeszenarien gehen von der aktuellen Version von Marketing Operations aus.

Beachten Sie die folgenden Richtlinien, um ein Upgrade von Marketing Operations auszuführen.

| Quellenproduktversion | Upgradepfad                                                                                                    |
|-----------------------|----------------------------------------------------------------------------------------------------|
| 9.1                   | Vor dem Upgrade auf 9.1.1 muss 9.1 installiert werden.                                                                                                    |
| 9.0                   | Führen Sie für Ihre Installation das Upgrade auf Version 9.1.1<br>durch, wie im Upgradehandbuch beschrieben.                                                                                                    |
| 8. x.x                | Führen Sie für Ihre Installation das Upgrade auf Version 9.1.1<br>durch, wie im Upgradehandbuch beschrieben.                                                                                                    |
| 7.5.x                 | Sie müssen ein Upgrade auf Marketing Operations 8.5.0 durch-<br>führen, bevor Sie ein Upgrade auf Marketing Operations 9.0.0<br>durchführen können.<br>Weitere Informationen zum Upgrade auf Version 8.5.0 finden |
|                       | Sie im IBM Marketing Operations 8.5 Installationshandbuch.                                                                                                    |

*Tabelle 6. Unterstützte Upgradepfade für Marketing Operations 9.1.1*

### **Voraussetzungen**

Bevor Sie ein IBM EMM-Produkt installieren oder aktualisieren, müssen Sie sicherstellen, dass Ihr Computer alle Soft- und Hardwarevoraussetzungen erfüllt.

#### **Systemvoraussetzungen**

Informationen zu den Systemvoraussetzungen finden Sie im Handbuch *Empfohlene Softwareumgebungen und Mindestsystemvoraussetzungen*.

#### **Netzdomänenvoraussetzungen**

IBM EMM-Produkte, die als Suite installiert werden, müssen in derselben Netzdomäne installiert werden, um die geltenden Browserbeschränkungen einzuhalten, mit denen Sicherheitsrisiken beim Cross-Site Scripting begrenzt werden sollen.

#### **Voraussetzungen für Java Virtual Machine**

IBM EMM-Anwendungen innerhalb einer Suite müssen auf einer dedizierten Java™™ Virtual Machine (JVM) bereitgestellt werden. IBM EMM-Produkte passen die Java Virtual Machine an, die vom Webanwendungsserver verwendet wird. Wenn JVM-Fehler auftreten, müssen Sie eine dedizierte Oracle WebLogic oder WebSphere-Domäne für IBM EMM-Produkte erstellen.

### **Erforderliche Kenntnisse**

Um IBM EMM-Produkte zu installieren, benötigen Sie ein umfassendes Wissen über die Umgebung, in der die Produkte installiert werden sollen. Dieses Wissen umfasst Betriebssysteme, Datenbanken und Webanwendungsserver.

#### **Internet-Browser-Einstellungen**

Bei Ihrem Internet-Browser müssen die folgenden Einstellungen festgelegt sein:

- Der Browser darf keine Seiten zwischenspeichern.
- Der Browser darf Popup-Fenster nicht blockieren.

#### **Zugriffsberechtigungen**

Überprüfen Sie, ob Sie über die folgenden Netzberechtigungen für die Ausführung der Installationsaufgaben verfügen:

- v Administratorzugriff auf alle erforderlichen Datenbanken.
- v Lese- und Schreibzugriff auf die relevanten Verzeichnisse und Unterverzeichnisse für das Betriebssystemkonto, mit dem Sie den Webanwendungsserver und IBM EMM-Komponenten ausführen
- v Schreibberechtigung für alle Dateien, die Sie bearbeiten müssen
- v Schreibberechtigung für alle Verzeichnisse, in denen Sie eine Datei speichern müssen (wie das Installationsverzeichnis und das Sicherungsverzeichnis, falls Sie ein Upgrade durchführen)
- v Die benötigten Berechtigungen zum Lesen, Schreiben und Ausführen, um das Installationsprogramm auszuführen

Überprüfen Sie, ob Sie über das Administratorkennwort für Ihren Webanwendungsserver verfügen.

Bei UNIX müssen alle Installationsdateien der IBM Produkte über alle Berechtigungen verfügen, beispielsweise rwxr-xr-x.

#### **Umgebungsvariable JAVA\_HOME**

Wenn auf dem Computer, auf dem Sie ein IBM EMM-Produkt installieren, eine Umgebungsvariable **JAVA\_HOME** definiert ist, überprüfen Sie, ob die Variable auf eine unterstützte Version von JRE verweist. Informationen zu den Systemvoraussetzungen finden Sie im Handbuch *Empfohlene Softwareumgebungen und Mindestsystemvoraussetzungen*.

Die Umgebungsvariable **JAVA\_HOME** muss auf JRE-Version 1.7 verweisen. Wenn die Umgebungsvariable **JAVA\_HOME** auf eine falsche JRE-Version verweist, müssen Sie die Variable **JAVA\_HOME** löschen, bevor Sie die IBM EMM-Installationsprogramme ausführen.

Sie können die Umgebungsvariable **JAVA\_HOME** mit einer der folgenden Methoden löschen:

- v Bei Windows: Geben Sie in einem Befehlsfenster **set JAVA\_HOME=** (leer lassen) ein und drücken die Eingabetaste.
- v Bei UNIX: Geben Sie in einem Befehlsfenster **export JAVA\_HOME=** (leer lassen) ein und drücken die Eingabetaste.

**export JAVA\_HOME=** (leer lassen)

Nachdem die Umgebungsvariable gelöscht wurde, verwenden die IBM EMM-Installationsprogramme die mit den Installationsprogrammen gebündelte JRE. Wenn die Installation abgeschlossen ist, können Sie die Umgebungsvariable zurücksetzen.

### <span id="page-12-0"></span>**Voraussetzungen für Marketing Platform**

Vor der Installation oder dem Upgrade von IBM EMM-Produkten müssen Sie Marketing Platform installieren oder aktualisieren. Für jede Gruppe von Produkten, die zusammenarbeiten, müssen Sie Marketing Platform nur einmal installieren bzw. aktualisieren. Jedes Produktinstallationsprogramm überprüft, ob die vorausgesetzten Produkte installiert sind. Wenn Ihr Produkt oder Ihre Produktversion nicht in Marketing Platform registriert ist, erhalten Sie eine Nachricht, dass Sie Marketing Platform installieren oder aktualisieren müssen, bevor Sie mit der Installation fortfahren können. Marketing Platform muss bereitgestellt sein und ausgeführt werden, bevor Sie Eigenschaften auf der Seite **Einstellungen > Konfiguration** festlegen können.

### **Upgradevoraussetzungen für alle Produkte von IBM EMM**

Um den reibungslosen Ablauf bei einem Upgrade von Marketing Operations zu gewährleisten, müssen alle Voraussetzungen zu Berechtigungen, Betriebssystem und Vorkenntnissen erfüllt sein.

#### **Entfernen der von vorherigen Installationen generierten Antwortdateien**

Wenn Sie von der Version vor 8.6.0 ein Upgrade durchführen, müssen Sie die Antwortdateien löschen, die von vorherigen Marketing Operations-Installationen generiert wurden. Alte Antwortdateien sind mit den Installationsprogrammen der Versionen 8.6.0 oder höher nicht kompatibel.

Sollten die alten Antwortdateien nicht entfernt werden, kann es eventuell vorkommen, dass während des Ausführens des Installationsprogramms falsche Daten in die Felder des Installationsprogramms eingetragen werden, dass das Installationsprogramm einige Dateien nicht installiert oder dass Konfigurationsschritte übersprungen werden.

Die IBM Antwortdatei hat den Namen installer.properties.

Die Antwortdateien aller Produkte haben den Namen installer\_*productversion-* .properties.

Das Installationsprogramm erstellt Antwortdateien in dem Verzeichnis, das Sie bei der Installation angegeben haben. Als Standardposition wird das Ausgangsverzeichnis des Benutzers verwendet.

#### **Anforderungen an das Benutzerkonto in UNIX**

Bei UNIX muss das Upgrade vom selben Benutzerkonto durchgeführt werden, das die Produktinstallation durchgeführt hat. Andernfalls kann das Installationsprogramm keine vorherige Installation erkennen.

#### **Upgrade von 32-Bit- auf 64-Bit-Version**

Wenn Sie Marketing Operations von der 32-Bit-Version auf die 64-Bit-Version aktualisieren, müssen Sie die folgenden Aufgaben ausführen:

v Stellen Sie sicher, dass die Datenbankclientbibliotheken Ihrer Produktdatenquelle 64-Bit-Versionen sind.

v Stellen Sie sicher, dass alle relevanten Bibliothekspfade (beispielsweise Startoder Umgebungsscripts) ordnungsgemäß auf die 64-Bit-Versionen Ihrer Datenbanktreiber verweisen.

### <span id="page-13-0"></span>**Ausführen einer Datenbankabfrage zur Bereinigung**

Bevor Sie ein Upgrade von Marketing Operations durchführen, führen Sie die Datenbankabfrage aus, um eventuell vorhandene doppelte Projektanfrage-IDs zu entfernen.

Führen Sie die Abfrage in Ihrer Datenbank aus und entfernen Sie alle Ergebnisse der Abfrage, um ein erfolgreiches Upgrade von Marketing Operations sicherzustellen.

Führen Sie die folgenden Schritte aus, um eine Datenbankabfrage zur Bereinigung auszuführen:

- 1. Öffnen Sie die Datenbankkonsole, die die Marketing Operations-Systemtabellen enthält.
- 2. Geben Sie die folgende Abfrage ein:

```
SELECT proj request id, count(proj request id) num
 FROM uap_projects
 WHERE proj request id in (SELECT project id FROM uap projects WHERE
state_code = 'ACCEPTED')
 group by proj_request_id
 having count(proj_request_id) > 1"
```
3. Die Abfrage sendet duplizierte Projektanfragen-IDs zurück. Wenn die Zeilen nicht gelöscht werden, schlägt das Upgrade auf Marketing Operations Version 9.1 fehl.

### **Fehlerprotokolle und Warnhinweise**

Wenn Sie ein Upgrade durchführen, protokolliert das System die Nachrichten, die während des Prozesses erstellt werden. Zeigen Sie die Protokolldateien an, um Benachrichtigungen oder Fehlernachrichten anzuzeigen, die während des Upgrades aufgetreten sind.

Sie können die Protokolldateien, die diese Nachrichten enthalten, in den folgenden Dateien und Datenbanktabellen finden und zu Referenzzwecken benutzen.

- <IBM\_EMM\_Home>/IBM\_EMM\_Installer\_Install<date\_time>.log
- v *<MarketingOperations\_Home>*/MarketingOperations\_Install\_<date\_time>.log
- <Platform Home>/Platform Install<date time>.log
- < USER\_HOME> / IBM\_EMM\_Installer\_stdout.log
- < USER\_HOME> / IBM\_EMM\_Installer\_stderr.log
- v *<USER\_HOME>*/Platform\_stdout.log
- v *<USER\_HOME>*/Platform\_stderr.log
- v *<USER\_HOME>*/MarketingOperations\_stdout.log
- v *<USER\_HOME>*/MarketingOperations\_stderr.log

## <span id="page-14-0"></span>**Aktualisieren mit vorhandenen Kampagnenprojekten oder Projektanfragen**

Wenn Sie ein Upgrade eines Marketing Operations-Systems durchführen, das in Campaign integriert ist, und Kampagnenprojekte ohne entsprechende verknüpfte Kampagnen vorhanden sind, müssen Sie diese verknüpften Kampagnen erstellen, bevor Sie ein Upgrade von Marketing Operations durchführen. Ebenso müssen Sie vorhandene Projektanfragen für Kampagnenprojekte akzeptieren oder ablehnen, bevor Sie Marketing Operations aktualisieren.

Wenn Sie Projekte und Anfragen vor dem Upgrade nicht verknüpfen, werden nach dem Upgrade des Systems die Kampagnen nicht ordnungsgemäß mit den Marketing Operations-Projekten verknüpft, wenn Sie Kampagnen für diese Projekte erstellen oder Anfragen akzeptieren wollen.

## **Arbeitsblatt zu Datenquelleninformationen von Marketing Operations**

Verwenden Sie das Marketing Operations-Installationsarbeitsblatt, um Informationen zur Marketing Operations-Datenbank und anderen IBM EMM-Produkten zusammenzustellen, die für die Installation von Marketing Operations erforderlich sind.

| Element                               | Wert   |
|---------------------------------------|--------|
| Datenquellentyp                       |        |
| Datenquellenname                      |        |
| Benutzername des Datenquellenaccounts |        |
| Kennwort des Datenquellenaccounts     |        |
| JNDI-Name                             | plands |
| Pfad zum JDBC-Treiber                 |        |

*Tabelle 7. Arbeitsblatt zu Datenquelleninformationen*

## <span id="page-16-0"></span>**Kapitel 3. Upgrade von Marketing Operations**

Wenn Sie Marketing Operations aktualisieren wollen, müssen Sie eine Sicherung der bestehenden Installation erstellen. Außerdem müssen Sie sicherstellen, dass ein Upgrade für Marketing Platform durchgeführt wurde und dass Platform ausgeführt wird. Führen Sie dann das Installationsprogramm aus, stellen Sie die Triggerprozeduren wieder her, stellen Sie die aktualisierten Anwendungen bereit und führen dann die erforderlichen Prozesse zur Nachbereitung der Bereitstellung aus.

**Anmerkung:** Beachten Sie, dass ältere Versionen von Marketing Operations den Namen Affinium Plan tragen. Alle Versionen werden im Handbuch nun als Marketing Operations bezeichnet.

## **Sichern des Systems vor Beginn des Upgrades**

Sichern Sie Ihr System, bevor Sie den Upgradeprozess starten. Wenn das Upgrade fehlschlägt, können Sie die letzte Version von Marketing Operations wiederherstellen.

Führen Sie die folgenden Schritte aus, um das System zu sichern:

- 1. Nehmen Sie die Bereitstellung der bisherigen Version von Marketing Operations zurück.
- 2. Sichern Sie alle Dateien und Verzeichnisse im bestehenden Installationsordner.

**Anmerkung:** Falls Sie die Beispieltriggerprozeduren oder die Datei procedure\_plugins.xml modifiziert haben, müssen Sie, um den Verlust von Triggerprozeduren zu verhindern, Dateien nach dem Upgrade aus der Sicherung wiederherstellen. Die Dateien, die Sie wiederherstellen müssen, sind im Ordner /devkits/integration/examples/src/procedure abgelegt.

3. Erstellen Sie eine Sicherung der Datenbank, in der Ihre Marketing Operations-Systemtabellen enthalten sind.

## **Ausführen des Installationsprogramms und Aktualisieren der Konfigurationseinstellungen**

Stellen Sie sicher, dass Sie über die Datenbankverbindungsinformationen für die Marketing Platform-Datenbank und für die Marketing Operations-Datenbank verfügen, bevor Sie das Installationsprogramm ausführen.

Führen Sie die folgenden Schritte aus, um das Installationsprogramm auszuführen und die Konfigurationseinstellungen zu aktualisieren:

1. Führen Sie das IBM Installationsprogramm aus und geben Sie Ihr bestehendes Installationsverzeichnis als zu verwendendes Installationsverzeichnis an. Weite-re Informationen hierzu finden Sie im Abschnitt ["Funktionsweise der](#page-5-0) [Installationsprogramme" auf Seite 2.](#page-5-0)

Das Installationsprogramm erkennt, dass Sie eine frühere Version installiert haben und führt den Upgrademodus aus.

2. Folgen Sie den Anweisungen des Installationsassistenten.

**Anmerkung:** Beachten Sie, dass das Installationsprogramm die Datenbank automatisch aktualisieren kann. Falls Ihre Unternehmensrichtlinie die Verwen<span id="page-17-0"></span>dung dieses Features nicht zulässt, wählen Sie die Option **Manuelle Datenbankkonfiguration** aus und führen Sie die Scripts dann manuell aus, nachdem Sie die Software installiert haben und bevor Sie die Webanwendung bereitstellen.

3. Wenn das Installationsprogramm abgeschlossen ist, melden Sie sich bei der aktualisierten Marketing Platform-Anwendung an. Wählen Sie **Einstellungen > Konfiguration** aus. Überprüfen Sie die Eigenschaften in den Marketing Operations-Kategorien und setzen oder ändern Sie jegliche Parameter, die bei der aktuellen Version von Marketing Operations neu sind.

## **Durchführen eines manuellen Upgrades der Datenbank**

Das IBM Installationsprogramm kann ein automatisches Upgrade der Marketing Operations-Datenbank durchführen. Verwenden Sie das Dienstprogramm zur Datenbankkonfiguration, umodbsetup, um ein manuelles Upgrade der Tabellen durchzuführen, wenn Ihre Unternehmensrichtlinien kein automatisches Upgrade der Datenbank zulassen.

Das Dienstprogramm umodbsetup führt eine der folgenden Aktionen aus:

- v Option 1: Das Upgrade der Systemtabellen in der Marketing Operations-Datenbank wird durchgeführt und die Tabellen werden mit den erforderlichen Standarddaten gefüllt.
- v Option 2: Die Scripts für das Datenbankupgrade und die Datenbankfüllung werden in einer Datei ausgegeben, die dann von Ihnen oder Ihrem Datenbankadministrator im eigenen Datenbankclient ausgeführt werden kann.

### **Konfigurieren von Umgebungsvariablen**

Bevor Sie das Dienstprogramm umodbsetup ausführen, führen Sie die folgenden Schritte aus, um die Umgebungsvariablen ordnungsgemäß zu konfigurieren:

- 1. Navigieren Sie vom Verzeichnis *<IBM\_EMM\_Home>*\*<MarketingOperations\_Home>*\ tools\bin zur Datei setenv und öffnen Sie sie in einem Texteditor.
- 2. Stellen Sie sicher, dass die Variable JAVA\_HOME das richtige Verzeichnis für die Installation von Java angibt und dass die JDBC-Treiber den ersten Eintrag für die Variable DBDRIVER\_CLASSPATH darstellen. Weitere Informationen zur Einstellung der Umgebungsvariable finden Sie im *Marketing Operations-Installationshandbuch*.
- 3. Speichern und schließen Sie die Datei.
- 4. Navigieren Sie vom Verzeichnis *<IBM\_EMM\_Home>*\*<MarketingOperations\_Home>*\ tools\bin zur Datei umo\_jdbc.properties und öffnen Sie sie.
- 5. Legen Sie die Werte für die folgenden Parameter fest:
	- umo\_driver.classname
	- umo\_data\_source.url
	- umo\_data\_source.login
	- umo data source.password
- 6. Speichern und schließen Sie die Datei.

#### **Dienstprogramm zur Datenbankkonfiguration**

Navigieren Sie von einer Eingabeaufforderung oder von der UNIX-Shell aus zum Verzeichnis *<IBM\_EMM\_Home>*\*<MarketingOperations\_Home>*\tools\bin. Führen Sie das Dienstprogramm umodbsetup aus und stellen Sie die geeigneten Eingabewerte für die Parameter zur Verfügung, die in Ihrer Situation erforderlich sind.

Mit dem folgenden Befehl beispielsweise wird ein Upgrade durchgeführt, die Ländereinstellung auf en\_US gesetzt und die Protokollebene auf medium:

./umodbsetup.sh -t upgrade -L en\_US -l medium

Nachfolgend finden Sie eine Beschreibung der möglichen Variablen für dieses Dienstprogramm:

*Tabelle 8. Variablen für das Dienstprogramm umodbsetup.sh*

| Variable | <b>Beschreibung</b>                                                                                                    |
|----------|----------------------------------------------------------------------------------------------------|
| -b       | Nur bei Upgrades. Identifiziert die Basisversion der Datenbank,<br>für die Sie ein Upgrade durchführen wollen.                                                                                                    |
|          | Standardmäßig ermittelt das Dienstprogramm die Version der Da-<br>tenbank, für die Sie das Upgrade durchführen wollen. Falls jedoch<br>ein früherer Versuch, ein Upgrade der Datenbank durchzuführen,<br>fehlschlug, wurde die Version eventuell aktualisiert, obwohl das<br>Upgrade nicht ausgeführt wurde. Wenn Sie das Problem behoben<br>haben und das Dienstprogramm erneut ausführen, verwenden Sie<br>diese Variable zusammen mit der Variablen - f, um die richtige<br>Basisversion anzugeben. |
|          | Beispiel: -f -b 9.0.0.0                                                                                                    |
| -f       | Nur bei Upgrades. Weist das Dienstprogramm an, die von der Va-<br>riable -b angegebene Basisversion zu verwenden, wobei die<br>Basisversion, die es eventuell in der Datenbank ermittelt, über-<br>schrieben wird. Weitere Informationen finden Sie in der Beschrei-<br>bung der Variable -b.                                                                                                    |
| -h       | Zeigt den Hilfetext des Dienstprogramms an.                                                                                                    |
| -1       | Zeichnet die Ausgabe der Aktionen auf, die das Dienstprogramm<br>umodbsetup in der Datei umo-tools.log ausführt. Diese Datei be-<br>findet sich im Verzeichnis <ibm emm="" home="">\<br/><marketingoperations home="">\tools\logs. Diese Variable gibt die<br/>Protokollebene an.</marketingoperations></ibm>                                                                                                    |
|          | Sie können die Protokollebene auf high, medium oder low setzen.                                                                                                    |
| -L       | Legt die Standardländereinstellung für die Installation fest. Ver-<br>wenden Sie beispielsweise -L de_DE für eine deutsche Installation.                                                                                                    |
|          | Gültige Einträge für die Ländereinstellung sind de_DE, en_GB,<br>en_US, es_ES, fr_FR, it_IT, ja_JP, ko_KR, pt_BR, ru_RU und<br>zh_CN.                                                                                                    |
| -m       | Gibt die Scripts in eine Datei im Verzeichnis <ibm_emm_home>\<br/><marketingoperations home="">\tools aus, die Sie dann manuell aus-<br/>führen können. Verwenden Sie diese Option, wenn die<br/>Notwendigkeit besteht, Scripts von Ihrer eigenen<br/>Datenbankclientanwendung aus auszuführen. Wenn Sie diese Vari-<br/>able verwenden, wird das Dienstprogramm umodbsetup das Script<br/>nicht ausführen.</marketingoperations></ibm_emm_home>                                                       |
| -t       | Datenbankinstallationstyp. Gültige Werte sind full und upgrade.<br>Beispiel: -t full                                                                                                    |
| $-V$     | Ausführlich.                                                                                                    |

### <span id="page-19-0"></span>**Manuelles Ausführen der Datenbankscripts (falls erforderlich)**

Falls Sie die Variable -m verwendet haben, um die Scripts auszugeben, damit Sie sie von Ihrer eigenen Datenbankclientanwendung aus ausführen können, dann führen Sie diese Scripts jetzt aus.

Stellen Sie die Datei plan.war nicht bereit, bevor Sie nicht ein Upgrade der Systemtabellen durchgeführt und die Tabellen gefüllt haben.

## **Bereitstellen der aktualisierten Webanwendung und Ausführen des Upgradeprozesses**

Sie müssen die aktualisierte Webanwendung auf dem Webanwendungsserver bereitstellen. Nachdem Sie die Webanwendung bereitgestellt haben, können Sie den Upgradeprozess starten.

**Anmerkung:** Wenn Ihre Version von Marketing Operations in Campaign integriert ist, müssen Sie sicherstellen, dass Campaign aktualisiert und ausgeführt wird, bevor Sie fortfahren.

- 1. Stellen Sie Marketing Operations im Webanwendungsserver bereit, wie in [Kapi](#page-22-0)[tel 4, "Bereitstellen von IBM Marketing Operations", auf Seite 19](#page-22-0) beschrieben.
- 2. Starten Sie den Anwendungsserver neu.
- 3. Wenn die Anwendung ausgeführt wird, melden Sie sich an und überprüfen Sie, ob das Upgrade ordnungsgemäß ausgeführt wurde. Wählen Sie **Einstellungen > Konfiguration** aus und überprüfen Sie, ob **Marketing Operations** in der Liste auf der linken Seite aufgeführt wird. Erweitern Sie danach den Abschnitt **Marketing Operations** und stellen Sie sicher, dass die Kategorie **umoKonfiguration** in der Liste angezeigt wird.
- 4. Wählen Sie **Einstellungen > Marketing Operations-Einstellungen** aus.
- 5. Blättern Sie abwärts und klicken Sie auf **Marketing Operations-Upgrade**. Eine Liste mit Upgradeprozessen wird angezeigt. Diese Prozesse dienen zum Ändern der Konfiguration der Anwendung anhand eines Upgrades von Datenbanktabellen und der Dateien, in denen die sitespezifischen Anpassungen gespeichert sind.

Informationen zu einem Upgradeprozess können Sie aufrufen, indem Sie neben dem betreffenden Prozess auf **Hilfe** klicken.

6. Klicken Sie auf **Upgrade**, um die ausgewählten Prozesse auszuführen.

### **Überprüfen des Upgrades von Marketing Operations**

Sie müssen Marketing Platform aktualisieren und bereitstellen, bevor Sie Marketing Operations aktualisieren.

Führen Sie die folgenden Schritte aus, um das Upgrade zu überprüfen:

- 1. Überprüfen Sie die Protokolldateien im Verzeichnis WAS\_Profile\_Home/logs/ server1 auf Fehlernachrichten. Die Nachricht "UAPContext Init failed" gibt an, dass das Upgrade fehlgeschlagen ist.
- 2. Verwenden Sie Internet Explorer oder einen anderen unterstützten Browser, um auf die URL von IBM EMM zuzugreifen.
- 3. Navigieren Sie zu verschiedenen Marketing Operations-Funktionen einschließlich der Assetdatei.
- <span id="page-20-0"></span>4. Erstellen Sie Instanzen unterschiedlicher Marketing Operations-Objekte einschließlich der Pläne, Programme, Projekte und eigener angepasster Marketing-Objekttypen.
- 5. Wählen Sie **Einstellungen > Marketing Operations-Einstellungen > Vorlagenkonfiguration** aus und klicken Sie dann auf **Vorlagen validieren**.
- 6. Wenn Ihre Installation Marketing Operations mit der Anwendungsprogrammierschnittstelle anpasst, dann vergewissern Sie sich, dass Ihre Anpassungen nicht von Kompatibilitätsproblemen betroffen sind.
- 7. Wenn Sie Triggerprozeduren verwenden, dann stellen Sie diese wieder her.

## **Wiederherstellen der Triggerprozeduren**

Sie können Triggerprozeduren nach einem Upgrade der Marketing Operations-Anwendung wiederherstellen.

Führen Sie die folgenden Schritte aus, um die Triggerprozeduren wiederherzustellen:

1. Stellen Sie mithilfe der vorher von Ihnen erstellten Sicherung die Prozeduren und die Datei procedure plugins.xml wieder her. Legen Sie sie am Standardspeicherort der Dateien ab:

*<IBM\_EMM\_Home>*\*<MarketingOperations\_Home>*\devkits\integration\examples\ src\procedure

- 2. Falls erforderlich, erstellen Sie die Integrationsserviceprozeduren mithilfe der Datei build erneut. Diese Datei befindet sich im Verzeichnis *<IBM\_EMM\_Home>*\*<MarketingOperations\_Home>*\devkits\integration\examples\ build der Installation von Marketing Operations.
- 3. Aktualisieren Sie die folgenden Parameter auf der Seite **Einstellungen > Konfiguration > Marketing Operations > umoKonfiguration > attachmentFolders**. Setzen Sie die Werte so, dass Sie auf die Verzeichnisse verweisen, die Sie im vorherigen Schritt erstellt haben.
	- v Geben Sie für **graphicalRefUploadDir** die Einstellung *<IBM\_EMM\_Home>*\ *<MarketingOperations\_Home>*\graphicalrefimages an.
	- v Geben Sie für **templateImageDir** die Einstellung *<IBM\_EMM\_Home>*\ *<MarketingOperations\_Home>*\images an.
	- v Geben Sie für **recentDataDir** die Einstellung *<IBM\_EMM\_Home>*\ *<MarketingOperations\_Home>*\recentdata an.
	- v Geben Sie für **workingAreaDir** die Einstellung *<IBM\_EMM\_Home>*\ *<MarketingOperations\_Home>*\umotemp an.

## **Aktualisieren von Marketing Operations in einer Clusterumgebung**

Befolgen Sie die folgenden Richtlinien, wenn Sie mehrere Instanzen von Marketing Operations in einer Clusterumgebung aktualisieren:

- Nehmen Sie die Bereitstellung aller Instanzen von Marketing Operations zurück.
- Folgen Sie den Anweisungen in diesem Kapitel, um das Upgrade durchzuführen.
- Verwenden Sie die automatischen Bereitstellungsfunktionen des Webanwendungsservers, um die EAR-Datei im Cluster bereitzustellen.

## <span id="page-22-0"></span>**Kapitel 4. Bereitstellen von IBM Marketing Operations**

Sie können die Webanwendung entweder durch Einschließen von Marketing Operations in einer EAR-Datei oder durch Implementieren der WAR-Datei bereitstellen.

Befolgen Sie die folgenden Richtlinien, um Marketing Operations bereitzustellen:

- v Wenn Sie nach Ausführung des Installationsprogramms eine EAR-Datei erstellt haben, die ein IBM Produkt enthält, das in diesem Kapitel nicht aufgeführt ist, müssen Sie alle Richtlinien für die Bereitstellung befolgen, die im Installationshandbuch des jeweiligen Produkts beschrieben werden.
- Ziehen Sie die Dokumentation des Webanwendungsservers zu Rate, um z. B. weitere Informationen zur Verwendung der **Administrationskonsole** zu erhalten.

### **Bereitstellen von Marketing Operations auf WebSphere**

Sie können die Anwendung Marketing Operations aus einer WAR-Datei oder einer EAR-Datei auf dem WebSphere Application Server (WAS) bereitstellen.

Beachten Sie die folgenden Punkte, bevor Sie Marketing Operations auf WebSphere bereitstellen:

- v Vergewissern Sie sich, dass Ihre Version von WebSphere die Voraussetzungen erfüllt einschließlich aller erforderlichen Fixpacks oder Upgrades, die im Dokument *Empfohlene Softwareumgebungen und Mindestsystemvoraussetzungen* beschrieben sind.
- v Verwenden Sie die WebSphere Integrated Solutions Console, um Ihren Web-Sphere Application Server zu konfigurieren. In den folgenden Schritten wird die Einstellung bestimmter Steuerelemente erläutert.

**Anmerkung:** Bei unterschiedlichen Versionen von WebSphere Application Server werden die Steuerelemente der Benutzeroberfläche in unterschiedlicher Reihenfolge und mit wechselnden Bezeichnungen dargestellt.

Führen Sie die folgenden Schritte aus, um die Umgebung für die Bereitstellung von Marketing Operations einzurichten:

- 1. Definieren Sie eine benutzerdefinierte Eigenschaft: Klicken Sie im Formular **Anwendungsserver** > **<Server>** > **Web-Container** > **Benutzerdefinierte Eigenschaften** auf **Neu** und geben folgende Werte ein:
	- v **Name**: com.ibm.ws.webcontainer.invokefilterscompatibility
	- **Wert**: true
- 2. Erstellen Sie den JDBC-Provider: Klicken Sie im Formular **Ressourcen** > **JDBC** > **JDBC-Provider** auf **Neu**. Führen Sie den Assistenten **Erstellen eines neuen JDBC-Providers** einschließlich der folgenden Felder aus:
	- a. Wählen Sie als **Implementierungstyp** die Datenquelle **Verbindungspool** aus.
	- b. Geben Sie den Pfad der nativen Bibliothek der JAR-Datei des Datenbankträgers auf Ihrem Server an. Beispiel: db2jcc4.jar/ojdbc6.jar/sqljdbc4.jar.
- 3. Erstellen Sie die Datenquelle: Klicken Sie im Formular **Ressourcen** > **JDBC** > **Datenquellen** auf **Neu**. Führen Sie den Assistenten 'Erstellen einer Datenquelle' mit folgenden Aktionen aus:
- <span id="page-23-0"></span>a. Geben Sie einen Datenquellennamen an.
- b. Geben Sie als JNDI-Namen plands ein.
- c. Wählen Sie den JDBC-Provider aus, den Sie in Schritt 2 erstellt haben.
- d. Geben Sie den Datenbanknamen und den Servernamen an.
- e. Wählen Sie als Alias für **Zuordnungskonfiguration WSLogin** aus.
- 4. Definieren Sie benutzerdefinierte Eigenschaften für die Datenquelle: Klicken Sie im Formular **JDBC-Provider** > **<Datenbankprovider >** > **Datenquellen** > **Benutzerdefinierte Eigenschaften** auf **Neu**, und fügen zwei neue Eigenschaften hinzu:
	- v **Name**: user

v

- Wert: <user\_name>
- v **Name**: password
- Wert: <password>
- Wenn sich die Marketing Operations-Systemtabellen in DB2 befinden, lokalisieren Sie die Eigenschaft resultSetHoldability und setzen ihren Wert auf 1. Sollte diese Eigenschaft nicht vorhanden sein, fügen Sie sie hinzu.
- 5. Konfigurieren der Java Virtual Machine: Ermitteln Sie auf dem Formular **Anwendungsserver** > **<Server>** > **Prozessdefinition** > **Java Virtual Machine** die Option 'Classpath' und fügen, getrennt durch Leerzeichen, die folgenden Einträge als generische JVM-Argumente hinzu:
	- v -Dplan.home=*<IBM\_EMM\_Home>*\*<MarketingOperations\_Home>*

Dabei ist *<IBM\_EMM\_Home>* der Pfad zum IBM Basisverzeichnis und *<MarketingOperations\_Home>* ist der Pfad zu dem Verzeichnis, in dem Sie Marketing Operations installiert haben. Üblicherweise handelt es sich um den Pfad IBM\_EMM/MarketingOperations.

v -Dclient.encoding.override=UTF-8

## **Bereitstellen der WAR-Datei oder der EAR-Datei**

Wenn Sie eine neue Unternehmensanwendung bereitstellen, konfrontiert Sie Web-Sphere Integrated Solutions Console mit einer Reihe von Formularen. Die nachfolgenden Schritte veranschaulichen, welche Einstellungen Sie für bestimmte Steuerelemente in diesen Formularen vornehmen müssen. Die Reihenfolge der Steuerelemente sowie ihre Bezeichnungen können sich je nach Version von Web-Sphere unterscheiden.

Führen Sie die folgenden Schritte aus, um die WAR-Datei oder die EAR-Datei bereitzustellen:

- 1. Wählen Sie **Anwendungen** > **Neue Anwendung** > **Neue Unternehmensanwendung** aus.
- 2. Wählen Sie im ursprünglichen Formular **Fernes Dateisystem** und dann **Durchsuchen** aus und lokalisieren Sie die Datei plan.war bzw. Ihre EAR-Datei.
- 3. Gehen Sie im nächsten Fenster **Vorbereiten auf die Anwendungsinstallation** folgendermaßen vor:
	- v Wählen Sie **Detailliert** aus.
	- v Wählen Sie **Standardbindungen erstellen** aus.
	- v Wählen Sie **Bestehende Bindungen überschreiben** aus.
- 4. Führen Sie im Fenster **Installationsoptionen auswählen** die folgenden Aktionen aus:
- <span id="page-24-0"></span>v Wählen Sie **JavaServer Pages-Dateien vorkompilieren** aus.
- v Geben Sie als **Anwendungsnamen** Plan ein.
- v Wählen Sie **Einstellungen für das erneute Laden von Klassen für Webund EJB-Module überschreiben** aus.
- v Geben Sie bei **Intervall für erneutes Laden in Sekunden** eine ganze Zahl, zum Beispiel 4, ein.
- 5. Wählen Sie im Fenster **Zuordnen von Modulen zu Servern** den Eintrag **Modul** aus. Falls Sie eine EAR-Datei bereitgestellt haben, wählen Sie sämtliche WAR-Dateien aus.
- 6. Wählen Sie im Fenster **Optionen für das Kompilieren von JSPs bereitstellen** den Eintrag **Webmodul** aus. Falls Sie eine EAR-Datei bereitgestellt haben, wählen Sie sämtliche WAR-Dateien aus.
- 7. Legen Sie die **JDK-Quellenebene** auf 16 fest.
- 8. Wählen Sie im Formular **JSP-Optionen des erneuten Ladens für Webmodule** den Eintrag **JSP erneutes Laden von Klassen aktivieren** aus und geben Sie für **Intervall des erneuten Ladens von JSP in Sekunden** 5 ein.
- 9. Wählen Sie im Fenster **Gemeinsam genutzte Bibliotheken zuordnen** die **Anwendung** und das **Modul** aus.
- 10. Wählen Sie im Fenster **Gemeinsam genutzte Bibliotheksbeziehungen zuordnen** die **Anwendung** und das **Modul** aus.
- 11. Wählen Sie im Fenster **Ressourcenverweise Ressourcen zuordnen** das Modul aus und geben als **JNDI-Namen der Zielressource** plands ein.
- 12. Geben Sie im Fenster **Kontextstammverzeichnis für Webmodule zuordnen** für **Kontextstammverzeichnis** /plan ein.
- 13. Überprüfen Sie die Einstellungen und speichern sie.

#### **Definieren der Richtlinie für das Klassenladeprogramm**

Die Richtlinie für das Klassenladeprogramm definiert, wie die Anwendung auf WAS konfiguriert ist. Sie müssen einige der Standardeinstellungen auf WAS ändern, bevor Sie Marketing Operations bereitstellen.

Führen Sie die folgenden Schritte aus, um die Richtlinie für das Klassenladeprogramm festzulegen:

- 1. Wählen Sie im Formular **Unternehmensanwendungen** > **Plan** > **Klassenladeprogramm** den Eintrag **Einstellungen für das erneute Laden von Klassen für Web- und EJB-Module überschreiben** aus.
- 2. Wählen Sie für **Klassenladeprogrammreihenfolge** den Eintrag **Mit lokalem Klassenladeprogramm geladene Klassen zuerst (übergeordnete zuletzt)** aus.
- 3. Wählen Sie für **Richtlinie für WAR-Klassenladeprogramm** den Eintrag **Einzelnes Klassenladeprogramm für Anwendung** aus.
- 4. Klicken Sie auf **Anwenden** und **Einstellungen speichern**.

## **Definieren von Einstellungen für Cookies**

Sie müssen die Option **Sitzungsmanagement** der **WebSphere-Unternehmensanwendungen** verwenden, um Einstellungen für Cookies zu definieren und festzulegen.

Führen Sie die folgenden Schritte aus, um die Einstellungen für Cookies zu definieren:

1. Wechseln Sie zum Formular **Unternehmensanwendungen** > *Plan* > **Sitzungsmanagement**.

- <span id="page-25-0"></span>2. Wählen Sie **Sitzungsmanagement überschreiben** aus.
- 3. Wählen Sie **Cookies aktivieren** aus.
- 4. Klicken Sie auf **Anwenden** und wechseln dann zu **Unternehmensanwendungen** > *Plan* > **Sitzungsmanagement** > **Cookies**.
- 5. Ändern Sie den **Cookienamen** von Marketing Operations von JSESSIONID in UMOSESSIONID.
- 6. Klicken Sie auf **Anwenden** und **Einstellungen speichern**.

### **Definieren der EAR-Moduleinstellungen**

Wenn Sie eine EAR-Datei bereitgestellt haben, müssen Sie die Einstellungen der in der EAR-Datei enthaltenen einzelnen WAR-Dateien definieren.

Führen Sie die folgenden Schritte aus, um Moduleinstellungen für die EAR-Datei zu definieren:

- 1. Wechseln Sie zu **Unternehmensanwendungen** und wählen Sie die EAR-Datei aus.
- 2. Wählen Sie im Formular **Module verwalten** eine der WAR-Dateien aus, beispielsweise MktOps.war.
- 3. Führen Sie die folgenden Teilschritte im Formular **Unternehmensanwendungen** > *EAR* > **Module verwalten** > **WAR** aus:
	- a. Setzen Sie die **Anfangsgewichtung** auf 10000.
	- b. Wählen Sie für **Klassenladeprogrammreihenfolge** den Eintrag **Mit Anwendungsklassenladeprogramm geladene Klassen zuerst** aus.
- 4. Wählen Sie im Formular **Unternehmensanwendungen** > **EAR** > **Module verwalten** > **WAR** > **Sitzungsmanagement** den Eintrag **Cookies aktivieren** aus.
- 5. Führen Sie unter **Unternehmensanwendungen** > **EAR** > **Module verwalten** > **WAR** > **Sitzungsmanagement** > **Cookies** die folgenden Schritte aus:
	- a. Geben Sie für **Cookiename** den Wert CMPJSESSIONID an.
	- b. Wählen Sie für **Maximales Alter des Cookies** den Eintrag **Aktuelle Browsersitzung** aus.
- 6. Geben Sie unter **Unternehmensanwendungen** > **EAR** > **Module verwalten** > **WAR** > **Sitzungsmanagement** die folgenden Informationen ein:
	- a. Wählen Sie **Überlauf ermöglichen** aus.
	- b. Geben Sie für **Maximalzahl speicherinterner Sitzungen** den Wert 1000 ein.
	- c. Wählen Sie für **Sitzungszeitlimit** den Eintrag **Zeitlimit eingeben** aus und geben Sie den Wert 30 ein.
- 7. Definieren Sie dieselben Einstellungen für jede der anderen WAR-Dateien einschließlich unica.war und plan.war.

**Anmerkung:** Wenn die Datei Campaign.war in der EAR-Datei vorhanden ist und wenn Sie Marketing Operations in Campaign integrieren möchten, definieren Sie die gleichen Einstellungen für die Datei Campaign.war.

### **Bereitstellen von Marketing Operations auf WebLogic**

Beachten Sie die folgenden Richtlinien für die Bereitstellung von Marketing Operations auf WebLogic.

v IBM EMM-Produkte passen die von WebLogic verwendete JVM an. Eventuell müssen Sie eine dedizierte WebLogic-Instanz für IBM EMM-Produkte erstellen, wenn JVM-Fehler auftreten.

- v Erstellen Sie in einer WebLogic-Domäne höchstens eine Marketing Operations-Anwendung.
- Stellen Sie sicher, dass es sich beim für WebLogic verwendeten Software-Development-Kit (SDK) um das SDK von Sun handelt. Überprüfen Sie dazu im Startscript (startWebLogic.cmd) die Variable JAVA\_VENDOR. Der Wert muss auf JAVA\_VENDOR=Sun gesetzt sein. Falls er auf JAVA\_VENDOR=BEA gesetzt ist, wurde JRockit ausgewählt. JRockit wird nicht unterstützt. Wenn Sie das ausgewählte Software-Development-Kit ändern möchten, finden Sie weitergehende Informationen dazu in der Dokumentation von WebLogic.

Führen Sie die folgenden Schritte aus, um Marketing Operations auf WebLogic bereitzustellen:

- 1. Wenn Ihr Betriebssystem AIX ist, extrahieren Sie die WAR-Datei von Marketing Operations, löschen Sie die Datei xercesImpl.jar im Verzeichnis WEB\_INF/lib und erstellen die WAR-Datei erneut. Wenn das Installationsprogramm verschiedene Produkte in einer EAR-Datei zusammengefasst hat, müssen Sie diese Datei zuerst extrahieren, um die WAR-Datei abzurufen. Danach müssen Sie die EAR-Datei erneut erstellen.
- 2. Wenn Sie WebLogic so konfigurieren, dass das IIS-Plug-in verwendet werden soll, sehen Sie in der Dokumentation von WebLogic nach, ob für einen solchen Fall gegebenenfalls weitere Voraussetzungen zu erfüllen sind.
- 3. Suchen Sie im Verzeichnis bin des WebLogic-Domänenverzeichnisses nach dem Script setDomainEnv und öffnen Sie es in einem Texteditor. Blättern Sie bis zur Eigenschaft JAVA\_OPTIONS und fügen Sie die nachfolgend aufgeführten Einträge hinzu. Trennen Sie die einzelnen Einträge durch ein Leerzeichen.
	- v -Dplan.home=*<IBM\_EMM\_Home>*\*<MarketingOperations\_Home>*
		- Dabei ist *<IBM\_EMM\_Home>* der Pfad zum IBM Basisverzeichnis und *<MarketingOperations\_Home>* ist der Pfad zu dem Verzeichnis, in dem Sie Marketing Operations installiert haben. Üblicherweise handelt es sich um das Verzeichnis IBM\_EMM/MarketingOperations.
	- v -Dfile.encoding=UTF-8
- 4. Speichern und schließen Sie die Datei.
- 5. Starten Sie WebLogic neu.
- 6. Stellen Sie Marketing Operations als Webanwendungsmodul bereit: Wählen Sie die Datei plan.war aus.
- 7. Starten Sie die bereitgestellte Webanwendung.

## <span id="page-28-0"></span>**Kapitel 5. Deinstallieren von Marketing Operations**

Führen Sie die Deinstallationsprogramme von Marketing Operations aus, um Marketing Operations zu deinstallieren. Wenn Sie die Deinstallationsprogramme von Marketing Operations ausführen, werden Dateien entfernt, die während des Installationsprozesses erstellt wurden. Beispielsweise werden die Konfigurationsdateien, die Registry-Informationen des Installationsprogramms und die Benutzerdaten vom Computer entfernt.

Wenn Sie IBM EMM-Produkte deinstallieren wollen, finden Sie im Verzeichnis Uninstall\_*Product* ein Deinstallationsprogramm, wobei *Product* der Name des IBM Produkts ist. Unter Windows wird außerdem ein Eintrag zur Liste **Programme hinzufügen oder entfernen** in der Systemsteuerung hinzugefügt.

Wenn Sie die Dateien im Installationsverzeichnis manuell entfernen, statt das Deinstallationsprogramm auszuführen, resultiert dies eventuell in einer unvollständigen Installation, falls Sie zu einem späteren Zeitpunkt ein IBM Produkt am selben Ort erneut installieren. Bei der Deinstallation eines Produkts wird dessen Datenbank nicht entfernt. Das Deinstallationsprogramm entfernt nur während der Installation erstellte Standarddateien. Dateien, die nach der Installation erstellt oder generiert werden, werden nicht entfernt.

**Anmerkung:** Bei UNIX muss das Deinstallationsprogramm vom selben Benutzerkonto ausgeführt werden, mit dem Marketing Operations installiert wurde.

- 1. Wenn Sie die Webanwendungen von Marketing Operations bereitgestellt haben, müssen Sie die Bereitstellung der Webanwendung von WebSphere oder WebLogic zurücknehmen.
- 2. Schließen Sie WebSphere oder WebLogic.
- 3. Stoppen Sie Prozesse von Marketing Operations.
- 4. Falls das Verzeichnis ddl im Produktinstallationsverzeichnis existiert, müssen Sie die Scripts im Verzeichnis ddl ausführen, um Tabellen aus der Systemtabellendatenbank zu löschen.
- 5. Führen Sie einen der folgenden Schritte aus, um Marketing Operations zu deinstallieren:
	- Doppelklicken Sie auf das Deinstallationsprogramm von Marketing Operations. Beide befinden sich im Verzeichnis Uninstall\_*Product*. Das Deinstallationsprogramm wird in dem Modus ausgeführt, in dem Sie Marketing Operations installiert haben.
	- v Navigieren Sie in einem Befehlszeilenfenster zum Verzeichnis des Deinstallationsprogramms und führen folgenden Befehl aus, um Marketing Operations im Konsolenmodus zu deinstallieren:

#### **Uninstall** *\_Product* **-i console**

v Navigieren Sie in einem Befehlszeilenfenster zum Verzeichnis des Deinstallationsprogramms und führen folgenden Befehl aus, um Marketing Operations im unbeaufsichtigten Modus zu deinstallieren:

#### **Uninstall***\_Product* **-i silent**

Wenn Sie Marketing Operations im unbeaufsichtigten Modus deinstallieren, werden im Deinstallationsprozess keine Dialoge für die Benutzerinteraktion angezeigt.

**Anmerkung:** Wenn Sie keine Optionen zur Deinstallation von Marketing Operations angeben, wird das Deinstallationsprogramm von Marketing Operations in dem Modus ausgeführt, in dem Marketing Operations installiert wurden.

## <span id="page-30-1"></span><span id="page-30-0"></span>**Kapitel 6. configTool**

Die Eigenschaften und Werte auf der Seite **Konfiguration** werden in den Systemtabellen gespeichert. Sie können das Dienstprogramm configTool verwenden, um Konfigurationseinstellungen aus den Systemtabellen zu importieren oder exportieren.

### **Einsatzmöglichkeiten für "configTool"**

In den folgenden Situationen können Sie configTool verwenden:

- v Importieren der in Campaign bereitgestellten Partitions- und Datenquellenvorlagen, die Sie anschließend über die Seite **Konfigurationen** ändern und duplizieren können.
- Registrieren von (Importieren der Konfigurationseinstellungen für) IBM EMM-Produkten, wenn das Installationsprogramm die Eigenschaften nicht automatisch zur Datenbank hinzufügen kann.
- v Exportieren einer XML-Version der Konfigurationseinstellungen für die Sicherung oder zum Importieren in eine andere Installation von IBM EMM.
- v Löschen von Kategorien, die nicht über den Link **Kategorie löschen** verfügen. Dabei verwenden Sie configTool, um die Konfiguration zu exportieren. Anschließend löschen Sie die XML-Datei, die die Kategorie erstellt, und verwenden configTool, um die bearbeitete XML-Datei zu importieren.

**Wichtig:** Dieses Dienstprogramm modifiziert die Tabellen usm\_configuration und usm\_configuration\_values in der Marketing Platform-Systemtabellendatenbank, die die Konfigurationseinstellungen und die zugehörigen Werte enthalten. Um die besten Ergebnisse zu erzielen, erstellen Sie entweder Sicherheitskopien dieser Tabellen oder exportieren die aktuellen Konfigurationen mit configTool und sichern die so erstellte Datei. So haben Sie die Möglichkeit, die Konfiguration wiederherzustellen, falls der Import mit configTool fehlschlägt.

#### **Syntax**

configTool -d -p "*elementPath*" [-o] configTool -i -p "*parent ElementPath*" -f *importFile* [-o] configTool -x -p "*elementPath*" -f *exportFile* configTool -vp -p "*elementPath*" -f *importFile* [-d] configTool -r *productName* -f *registrationFile* [-o] configTool -u *productName*

#### **Befehle**

```
-d -p "elementPath" [o]
```
Löschen von Konfigurationseinstellungen und den entsprechenden Einstellungen durch Festlegen eines Pfads in der Konfigurationseigenschaftenhierarchie.

Im Elementpfad müssen die internen Namen von Kategorien und Eigenschaften verwendet werden. Diese können Sie abrufen, indem Sie zur Seite **Konfiguration** navigieren, die gewünschte Kategorie oder Eigenschaft und den Pfad auswählen, der im rechten Fensterbereich in Klammern angezeigt wird. Begrenzen Sie einen Pfad in der Hierarchie der Konfigurationseigenschaft mit dem Zeichen | und setzen Sie den Pfad in doppelte Anführungszeichen.

#### Beachten Sie Folgendes:

- v Mit diesem Befehl können keine vollständigen Anwendungen, sondern nur Kategorien und Eigenschaften in einer Anwendung gelöscht werden. Verwenden Sie den Befehl -u, um die komplette Registrierung einer Anwendung aufzuheben.
- v Um Kategorien zu löschen, die auf der Seite **Konfiguration** nicht über den Link **Kategorie löschen** verfügen, verwenden Sie die Option -o.

Wenn Sie den Befehl -d mit dem Befehl -vp verwenden, löscht das DienstprogrammconfigToolalle untergeordneten Knoten, die Sie im Pfad angegeben haben (falls diese Knoten nicht in der von Ihnen angegebenen XML-Datei enthalten sind).

#### **-i -p "***parentElementPath***" -f** *importFile* **[o]**

Importieren von Konfigurationseinstellungen mit den entsprechenden Einstellungswerten aus einer festgelegten XML-Datei.

Zum Importieren geben Sie den Pfad zu dem übergeordneten Element an, unter welchem Sie die Kategorien speichern möchten. Das Dienstprogramm configTool importiert Eigenschaften in der Kategorie, die Sie im Pfad angegeben haben.

Sie können Kategorien auf jeder Ebene unter der obersten Ebene speichern. In die Ebene der obersten Kategorie können Sie jedoch keine Kategorie hinzufügen.

Im übergeordneten Elementpfad müssen die internen Namen von Kategorien und Eigenschaften verwendet werden. Diese können Sie abrufen, indem Sie zur Seite **Konfiguration** navigieren, die gewünschte Kategorie oder Eigenschaft und den Pfad auswählen, der im rechten Fensterbereich in Klammern angezeigt wird. Begrenzen Sie einen Pfad in der Hierarchie der Konfigurationseigenschaft mit dem Zeichen | und setzen Sie den Pfad in doppelte Anführungszeichen.

Sie können die Speicherposition der Importdatei relativ zum Verzeichnis tools/bin oder einen vollständigen Verzeichnispfad angeben. Unabhängig davon, ob Sie einen relativen Pfad oder keinen Pfad festlegen, sucht configTool die Datei zuerst in relativer Position zum Verzeichnis tools/bin.

Standardmäßig werden bestehende Kategorien nicht überschrieben. Falls Sie das wünschen, können Sie jedoch die Option -o verwenden.

#### **-x -p "***elementPath***" -f** *exportFile*

Exportieren von Konfigurationseinstellungen und deren Einstellungswerten in eine XML-Datei mit festgelegtem Namen.

Sie können alle Konfigurationseinstellungen exportieren oder den Export auf eine bestimmte Kategorie beschränken, indem Sie einen Pfad in der Konfigurationseigenschaftenhierarchie festlegen.

Für den Elementpfad müssen die internen Namen der Kategorien und Eigenschaften verwendet werden. Diese können Sie abrufen, indem Sie zur Seite **Konfiguration** navigieren, die gewünschte Kategorie oder Eigenschaft und den Pfad auswählen, der im rechten Fensterbereich in Klammern angezeigt wird. Begrenzen Sie einen Pfad in der Hierarchie der Konfigurationseigenschaft mit dem Zeichen | und setzen Sie den Pfad in doppelte Anführungszeichen.

Sie können die Speicherposition der Exportdatei relativ zum aktuellen Verzeichnis oder einen vollständigen Verzeichnispfad angeben. Falls die Datenspezifikation kein Trennzeichen (/ bei UNIX, / oder \ bei Windows) enthält, schreibt configTool die Datei in das Verzeichnis tools/bin in der Marketing Platform-Installation. Wenn Sie die Erweiterung xml nicht angeben, wird sie von configTool hinzugefügt.

#### **-vp -p "***elementPath***" -f** *importFile* **[-d]**

Dieser Befehl wird hauptsächlich bei manuellen Upgrades verwendet, um Konfigurationseigenschaften zu importieren. Wenn Sie ein Fixpack mit einer neuen Konfigurationseigenschaft angewendet haben und anschließend ein Upgrade durchführen, werden mit dem Importieren einer Konfigurationsdatei als Teil eines manuellen Upgradeprozesses Werte überschrieben, die festgelegt wurden, als das Fixpack angewendet wurde. Der Befehl -vp verhindert, dass mit dem Import zuvor festgelegte Konfigurationswerte überschrieben werden.

**Wichtig:** Wenn Sie das Dienstprogramm configTool mit der Option -vp verwendet haben, müssen Sie den Webanwendungsserver, auf dem Marketing Platform bereitgestellt wird, erneut starten, damit die Änderungen angewendet werden.

Wenn Sie den Befehl -d mit dem Befehl -vp verwenden, löscht das DienstprogrammconfigToolalle untergeordneten Knoten, die Sie im Pfad angegeben haben (falls diese Knoten nicht in der von Ihnen angegebenen XML-Datei enthalten sind).

#### **-r** *productName* **-f** *registrationFile*

Registrieren der Anwendung. Die Speicherposition der Registrierungsdatei kann relativ zum Verzeichnis tools/bin oder als vollständiger Verzeichnispfad angegeben werden. Standardmäßig werden bestehende Konfigurationen nicht überschrieben. Falls Sie dies jedoch wünschen, können Sie die Option -o verwenden. Der Parameter *productName* muss einer der oben aufgeführten Namen sein.

Beachten Sie Folgendes:

v Wenn Sie den Befehl -r verwenden, muss der erste Tag in der XML-Datei der Registrierung <application> sein.

Zusammen mit dem Produkt können andere Dateien zur Verfügung gestellt werden, mit deren Hilfe Sie Konfigurationseinstellungen in die Marketing Platform-Datenbank einfügen können. Verwenden Sie für diese Dateien den Befehl -i. Nur die Datei, deren erster Tag <application> ist, kann mit dem Befehl -r verwendet werden.

• Der Name der Registrierungsdatei für Marketing Platform ist Manager config.xml und der erste Tag ist <Suite>. Um diese Datei in einer neuen Installation zu registrieren, verwenden Sie das Dienstprogramm populateDb, oder führen Sie das Marketing Platform-Installationsprogramm erneut aus, wie im *IBM Marketing Platform-Installationshandbuch* beschrieben.

v Verwenden Sie nach der Erstinstallation für die erneute Registrierung aller Produkte außer Marketing Platform configTool mit dem Befehl -r und -o, um die bestehenden Eigenschaften zu überschreiben.

Das Dienstprogramm configTool verwendet Produktnamen als Parameter mit den Befehlen, die zur Registrierung und Aufhebung von Produktregistrierungen eingesetzt werden. Mit dem Release 8.5.0 von IBM EMM haben sich viele Produktnamen geändert. Die in configTool verwendeten Namen haben sich jedoch nicht geändert. Die gültigen Produktnamen für die Nutzung mit configTool sowie die aktuellen Namen der Produkte sind nachfolgend aufgeführt.

| Produktname                                                           | In "configTool" verwendeter Name |
|-----------------------------------------------------------------------|----------------------------------|
| Marketing Platform                                                    | Manager                          |
| Campaign                                                              | Campaign                         |
| Distributed Marketing                                                 | Collaborate                      |
| eMessage                                                              | emessage                         |
| Interact                                                              | interact                         |
| Contact Optimization                                                  | Optimize                         |
| Marketing Operations                                                  | Plan                             |
| CustomerInsight                                                       | Insight                          |
| Digital Analytics for On Premises                                     | NetInsight                       |
| <b>Opportunity Detect</b>                                             | Detect                           |
| Leads                                                                 | Leads                            |
| IBM SPSS Modeler Advantage Enterprise<br>Marketing Management Edition | <b>SPSS</b>                      |
| Digital Analytics                                                     | Coremetrics                      |

*Tabelle 9. Produktnamen für die Registrierung und die Aufhebung der Registrierung mit configTool*

#### **-u** *productName*

Registrierung einer mit *productName* angegebenen Anwendung aufheben. Sie müssen der Produktkategorie keinen Pfad hinzufügen, der Produktname ist ausreichend und erforderlich. Der Prozess entfernt alle Eigenschaften und Konfigurationseinstellungen für das Produkt.

#### **Optionen**

**-o**

Überschreibt in Verbindung mit -i oder -r eine bestehende Kategorie oder Produktregistrierung (Knoten).

Bei Verwendung mit -d können Sie eine Kategorie (Knoten) löschen, die auf der Seite **Konfiguration** keinen Link **Kategorie löschen** enthält.

#### **Beispiele**

• Importieren von Konfigurationseinstellungen aus der Datei Product\_config.xml im Verzeichnis conf unter der Marketing Platform-Installation.

configTool -i -p "Affinium" -f Product\_config.xml

- v Exportieren einer bestehenden Campaign-Partition (vollständig, mit Datenquelleneinträgen), Speichern in der Datei partitionTemplate.xml und Speichern im Standardverzeichnis tools/bin unter der Marketing Platform-Installation. configTool -x -p "Affinium|Campaign|partitions|partition1" -f partitionTemplate.xml
- v Manuelles Registrieren der Anwendung "productName" mit der Datei app\_config.xml, die im Standardverzeichnis tools/bin unter der Marketing Platform-Installation gespeichert ist, und Überschreiben einer bestehenden Registrierung dieser Anwendung.

configTool -r product Name -f app\_config.xml -o

v Aufheben der Registrierung einer Anwendung "productName". configTool -u productName
# **Kapitel 7. IBM Marketing Operations-Konfigurationseigenschaften**

In diesem Abschnitt werden die Konfigurationseigenschaften von IBM Marketing Operations auf der Seite **Einstellungen > Konfiguration** beschrieben.

## **Marketing Operations**

Eigenschaften in dieser Kategorie geben die Standardeinstellung und unterstützte Ländereinstellungen für Ihre Installation von IBM Marketing Operations an.

## **supportedLocales**

#### **Beschreibung**

Gibt die Ländereinstellungen an, die von IBM Marketing Operations unterstützt werden. Listen Sie nur die Ländereinstellungen auf, die Sie verwenden. Jede Ländereinstellung, die Sie auflisten, nimmt Speicherplatz auf dem Server ein. Der benötigte Speicherplatz hängt von Größe und Anzahl der Vorlagen ab.

Wenn Sie Ländereinstellungen nach der Erstinstallation oder der Aktualisierung hinzufügen, müssen Sie die Servlets zur Aktualisierung erneut ausführen. Weitere Informationen finden Sie in der Dokumentation zur Aktualisierung.

Wenn Sie diesen Wert ändern, müssen Sie Marketing Operations beenden und neu starten, damit die Änderung wirksam wird.

### **Standardwert**

en\_US

## **defaultLocale**

#### **Beschreibung**

Gibt an, welche Ländereinstellungen, in denen Sie IBM Marketing Operations für alle Nutzer anzeigen lassen möchten, unterstützt werden, soweit diese Ansicht nicht für bestimmte Benutzer durch Marketing Operations-Administratoren ausdrücklich überschrieben wurde.

Wenn Sie diesen Wert ändern, müssen Sie Marketing Operations beenden und neu starten, damit die Änderung wirksam wird.

#### **Standardwert**

en\_US

## **Marketing Operations | Navigation**

Die Eigenschaften in dieser Kategorie geben Optionen für die Navigation, wie z. B. Uniform Resource Identifier, URLs und Ports an.

### **welcomePageURI**

URI (Uniform Resource Identifier) der IBM Marketing Operations-Indexseite. Dieser Wert wird intern von IBM EMM-Anwendungen verwendet. Das Ändern dieses Werts ist nicht zu empfehlen.

### **Standardwert**

affiniumPlan.jsp?cat=projectlist

## **projectDetailpageURI**

#### **Beschreibung**

URI (Uniform Resource Identifier) der IBM Marketing Operations-Detailseite. Dieser Wert wird intern von IBM EMM-Anwendungen verwendet. Das Ändern dieses Werts ist nicht zu empfehlen.

### **Standardwert**

Leer

#### **seedName**

## **Beschreibung**

Wird intern von IBM EMM-Anwendungen verwendet. Das Ändern dieses Werts ist nicht zu empfehlen.

## **Standardwert**

Plan

## **type**

### **Beschreibung**

Wird intern von IBM EMM-Anwendungen verwendet. Das Ändern dieses Werts ist nicht zu empfehlen.

## **Standardwert**

Plan

#### **httpPort**

#### **Beschreibung**

Die Portnummer, die vom Anwendungsserver für Verbindungen zur IBM Marketing Operations-Anwendung benutzt wird.

#### **Standardwert**

7001

## **httpsPort**

#### **Beschreibung**

Die Portnummer, die vom Anwendungsserver für sichere Verbindungen zur IBM Marketing Operations-Anwendung benutzt wird.

#### **Standardwert**

7001

## **serverURL**

URL der IBM Marketing Operations-Installation. Akzeptiert Locator mit dem HTTP- oder dem HTTPS-Protokoll.

### **Standardwert**

http://*<server>*:*<port>*/plan

**Anmerkung:** <server> muss in Kleinschreibung angegeben werden.

## **logoutURL**

#### **Beschreibung**

Intern verwendet. Das Ändern dieses Werts ist nicht zu empfehlen.

IBM Marketing Platform verwendet diesen Wert, um den Logout-Handler jeder registrierten Anwendung aufzurufen, wenn der Benutzer auf den Abmeldungslink in Suite klickt.

#### **Standardwert**

/uapsysservlet?cat=sysmodules&func=logout

## **displayName**

#### **Beschreibung**

Intern verwendet.

#### **Standardwert**

Marketing Operations

# **Marketing Operations | Info**

Die Konfigurationseigenschaften in diesem Abschnitt führen Informationen zu Ihrer Installation von IBM Marketing Operations auf. Diese Eigenschaften können Sie nicht bearbeiten.

#### **displayName**

#### **Beschreibung**

Der Anzeigename des Produkts.

#### **Wert**

IBM Marketing Operations

### **releaseNumber**

### **Beschreibung**

Das aktuell installierte Release.

## **Wert**

*<version>.<release>.<modification>*

### **copyright**

## **Beschreibung**

Das Copyright-Jahr.

### **Wert**

*<year>*

## **os**

## **Beschreibung**

Das Betriebssystem, unter dem IBM Marketing Operations installiert ist.

**Wert** *<operating system and version>*

## **java**

### **Beschreibung**

Die aktuelle Version von Java.

**Wert** *<version>*

## **support**

### **Beschreibung**

Lesen der Dokumentation und Senden von Serviceanfragen.

### **Wert**

http://www-947.ibm.com/support/entry/portal/open\_service\_request

## **appServer**

## **Beschreibung**

Die Adresse des Anwendungsservers, auf dem IBM Marketing Operations installiert ist.

## **Wert**

*<IP address>*

## **otherString**

#### **Beschreibung**

**Wert**

Leer

# **Marketing Operations | umoKonfiguration**

Diese Eigenschaften geben Informationen zur Basiskonfiguration von IBM Marketing Operations an.

## **serverType**

#### **Beschreibung**

Anwendungsservertyp. Für Kalenderexport verwendet.

### **Gültige Werte**

WEBLOGIC oder WEBSPHERE

## **Standardwert**

*<server type>*

## **usermanagerSyncTime**

## **Beschreibung**

Zeit in Millisekunden zwischen geplanten Synchronisationen mit IBM Marketing Platform.

#### **Standardwert**

10800000 (Millisekunden: 3 Stunden)

## **firstMonthInFiscalYear**

#### **Beschreibung**

Festgelegt auf den Monat, mit dem das Geschäftsjahr für das Konto beginnen soll. Die Registerkarte "Übersicht" für das Konto enthält eine schreibgeschützte Tabelle, die Budgetinformationen nach Monat für die Geschäftsjahre des Kontos auflistet. Dieser Parameter bestimmt den ersten Monat dieser Tabelle.

Januar wird durch 0 dargestellt. Damit Ihr Geschäftsjahr im April beginnt, setzen Sie **firstMonthInFiscalYear** auf 3.

#### **Gültige Werte**

Ganzzahlen 0 bis 11

## **Standardwert**

 $\Theta$ 

## **maximumItemsToBeRetainedInRecentVisits**

#### **Beschreibung**

Die maximale Anzahl von Links zu kürzlich angezeigten Seiten, die im Menü **Aktuell** angezeigt werden sollen.

## **Standardwert**

10 (Links)

## **maxLimitForTitleString**

#### **Beschreibung**

Die maximale Zeichenzahl, die in einer Seitenüberschrift angezeigt werden kann. Wenn die Zeichenzahl einer Überschrift diese Zahl überschreitet, wird die Überschrift von IBM Marketing Operations abgeschnitten.

### **Standardwert**

40 (Zeichen)

## **maximumLimitForBulkUploadItems**

## **Beschreibung**

Die maximale Zahl von Anhängen, die Sie gleichzeitig hochladen können.

#### **Standardwert**

5 (Anhänge)

## **workingDaysCalculation**

### **Beschreibung**

Steuert, wie IBM Marketing Operations Zeiträume berechnet.

### **Gültige Werte**

- bus: Nur Werktage. Es werden nur Werktage mit einbezogen. Wochenenden und freie Tage werden nicht mit berücksichtigt.
- wkd: Werktage + Wochenenden. Es werden Werktage und Wochenenden mit einbezogen. Freie Tage werden nicht berücksichtigt.
- off: Arbeitstage + freie Tage. Es werden Werktage und freie Tage mit einbezogen. Wochenenden werden nicht berücksichtigt.
- all: Alle Tage im Kalender werden mit einbezogen.

#### **Standardwert**

all

## **validateAllWizardSteps**

### **Beschreibung**

Wenn Benutzer ein Programm, ein Projekt oder eine Anfrage mithilfe des Assistenten erstellen, validiert IBM Marketing Operations automatisch, ob die erforderlichen Felder auf der aktuellen Seite Werte enthalten. Dieser Parameter legt fest, ob Marketing Operations die benötigten Felder auf allen Seiten (Registerkarten) validiert, wenn der Benutzer auf **Fertigstellen** klickt.

### **Gültige Werte**

- True: Marketing Operations überprüft die erforderlichen Felder auf Seiten, die der Benutzer nicht angezeigt hat (ausgenommen Workflow, Überwachung und Anhänge). Wenn ein erforderliches Feld leer ist, öffnet der Assistent diese Seite und zeigt eine Fehlernachricht an.
- False: Marketing Operations überprüft erforderliche Felder auf Seiten, die der Benutzer nicht angezeigt hat, nicht.

### **Standardwert**

**True** 

## **enableRevisionHistoryPrompt**

#### **Beschreibung**

Stellt sicher, dass Benutzer aufgefordert werden, Änderungskommentare hinzuzufügen, wenn sie ein Projekt, eine Anfrage oder eine Genehmigung speichern.

#### **Gültige Werte**

True | False

#### **Standardwert**

False

## **useForecastDatesInTaskCalendar**

Legt fest, welche Datentypen verwendet werden, wenn in der Kalenderansicht Aufgaben angezeigt werden.

#### **Gültige Werte**

- True: Verwendet voraussichtliche und tatsächliche Datumsangaben für das Anzeigen von Aufgaben.
- False: Verwendet Zieldatumsangaben für das Anzeigen von Aufgaben.

#### **Standardwert**

False

## **copyRequestProjectCode**

## **Beschreibung**

Steuert, ob Sie den Projektcode (PID) von einer Anfrage auf ein Projekt übertragen möchten. Wenn Sie für diesen Parameter False festlegen, verwenden das Projekt und die Anfrage verschiedene Codes.

#### **Gültige Werte**

True | False

## **Standardwert**

True

## **projectTemplateMonthlyView**

#### **Beschreibung**

Steuert, ob die Monatsansicht im Workflow für eine Projektvorlage zulässig ist.

## **Gültige Werte**

True | False

#### **Standardwert**

False

## **disableAssignmentForUnassignedReviewers**

#### **Beschreibung**

Gibt an, wie die Zuweisung von Arbeit durch eine Genehmigung nach Rolle stattfindet. Der Parameter **disableAssignmentForUnassignedReviewers** steuert das Verhalten von **Zuweisen von Arbeit durch Rolle** auf der Registerkarte "Personen" bei der Zuweisung von Genehmigern in Workflowgenehmigungen.

#### **Gültige Werte**

- v True: Nicht zugeordnete Prüfer auf der Registerkarte "Personen" werden der Genehmigung nicht als neue Schritte hinzugefügt.
	- Option Anhängen: Die bestehenden, vom Eigner zugewiesenen Genehmiger ohne zugeordnete Rolle verändern sich nicht. Es werden auch dann keine neuen Genehmigerschritte hinzugefügt, wenn auf der Registerkarte 'Personen' Prüfer mit der Rolle "Nicht zugeordnet" vorhanden sind.
	- Ersetzungsoption: Die bestehenden, vom Eigner zugeordneten Genehmiger ohne Rolle werden durch ein Leerzeichen ersetzt. Es werden

auch dann keine neuen Genehmigerschritte hinzugefügt, wenn auf der Registerkarte 'Personen' Prüfer mit der Rolle "Nicht zugeordnet" vorhanden sind.

- False: Nicht zugeordnete Prüfer werden der Genehmigung hinzugefügt.
	- Option Anhängen: Alle Prüfer ohne Rolle werden der Genehmigung als Prüfer angehängt, wenn die Genehmigung über vom Eigner zugeordnete Schritte ohne definierte Rollen verfügt.
	- Ersetzungsoption: Die bestehenden Genehmiger von Genehmigungen werden durch die nicht zugeordneten Genehmiger der Registerkarte 'Personen' ersetzt.

## **Standardwert**

False

## **enableApplicationLevelCaching**

### **Beschreibung**

Gibt an, ob Caching auf der Anwendungsebene aktiviert ist oder nicht. Um die besten Ergebnisse in einer Clusterumgebung zu erzielen, in der Multicasting von Nachrichten nicht aktiviert ist, können Sie das Caching auf der Anwendungsebene für Marketing Operations inaktivieren.

## **Gültige Werte**

True | False

#### **Standardwert**

True

## **customAccessLevelEnabled**

#### **Beschreibung**

Legt fest, ob Sie in IBM Marketing Operations angepasste Zugriffsebenen (Projektrollen) verwenden.

#### **Gültige Werte**

- True: Der Benutzerzugriff auf Projekte und Anfragen wird entsprechend den Objektzugriffsebenen und den angepassten Zugriffsebenen (Projektrollen) ausgewertet. Bei angepassten Registerkarten ist die Registerkartensicherheit aktiviert.
- v False: Der Benutzerzugriff auf Projekte und Anfragen wird nur entsprechend den Objektzugriffsebenen (objektimplizite Rollen) ausgewertet und bei angepassten Registerkarten ist die Registerkartensicherheit inaktiviert.

#### **Standardwert**

True

## **enableUniqueIdsAcrossTemplatizableObjects**

### **Beschreibung**

Legt fest, ob Sie bei mit Vorlagen erstellten Objekten wie Programmen, Projekten, Plänen und Rechnungen eindeutige interne IDs verwenden.

#### **Gültige Werte**

- True aktiviert eindeutige interne IDs für alle Objekte, die mit Vorlagen erstellt wurden. Diese Konfiguration vereinfacht die Berichterstellung für mehrere Objekttypen, da das System dieselbe Tabelle für verschiedene Objekttypen verwenden kann.
- False inaktiviert eindeutige interne IDs für alle Objekte, die mit Vorlagen erstellt wurden.

#### **Standardwert**

True

## **FMEnabled**

### **Beschreibung**

Aktiviert und inaktiviert das Finanzmanagementmodul, das festlegt, ob Registerkarten für Konten, Rechnungen und Budgets im Produkt angezeigt werden.

## **Gültige Werte**

True | False

### **Standardwert**

False

## **FMProjVendorEnabled**

## **Beschreibung**

Parameter zum Einblenden oder Ausblenden der Anbieterspalte bei Projektartikelpositionen.

### **Gültige Werte**

True | False

### **Standardwert**

False

## **FMPrgmVendorEnabled**

### **Beschreibung**

Parameter zum Einblenden oder Ausblenden der Anbieterspalte bei Programmartikelpositionen.

#### **Gültige Werte**

True | False

### **Standardwert**

False

# **Marketing Operations | umoKonfiguration | Genehmigungen**

Diese Eigenschaften geben Optionen für Genehmigungen an.

## **specifyDenyReasons**

#### **Beschreibung**

Aktiviert eine angepasste Liste mit Ursachen für die Verweigerung einer Genehmigung. Wenn diese Option aktiviert ist, dann füllen Administratoren die Liste mit den Gründen für die Verweigerung einer Genehmigung mit Optionen und ordnen dann Gründe für die Verweigerung für jede Workflowvorlage und jede Projektvorlage zu, die einen Workflow definiert. Benutzer, die eine Genehmigung oder ein Element in einer Genehmigung verweigern, müssen einen dieser vordefinierten Gründe auswählen.

### **Gültige Werte**

True | False

**Standardwert**

False

# **Marketing Operations | umoKonfiguration | Vorlagen**

Diese Eigenschaften geben Informationen zu Vorlagen in IBM Marketing Operations an. Ändern Sie nicht die Standardwerte dieser Parameter, damit Sie optimale Ergebnisse erzielen.

### **templatesDir**

#### **Beschreibung**

Ermittelt das Verzeichnis, das alle Projektvorlagendefinitionen enthält, die in XML-Dateien gespeichert sind.

Verwenden Sie einen vollständig qualifizierten Pfad.

#### **Standardwert**

*<IBM\_EMM\_Home>/<MarketingOperations\_Home>*/templates

## **assetTemplatesFile**

#### **Beschreibung**

Die XML-Datei, die die Vorlagen für Assets definiert. Diese Datei muss sich in dem Verzeichnis befinden, das in **templatesDir** angegeben ist.

#### **Standardwert**

asset\_templates.xml

### **planTemplatesFile**

#### **Beschreibung**

Die XML-Datei, die die Vorlagen für Pläne definiert. Diese Datei muss sich in dem Verzeichnis befinden, das in **templatesDir** angegeben ist.

#### **Standardwert**

plan\_templates.xml

## **programTemplatesFile**

#### **Beschreibung**

Die XML-Datei, die die Vorlagen für Programme definiert. Diese Datei muss sich in dem Verzeichnis befinden, das in **templatesDir** angegeben ist.

### **Standardwert**

program\_templates.xml

## **projectTemplatesFile**

## **Beschreibung**

Die XML-Datei, die die Vorlagen für Projekte definiert. Diese Datei muss sich in dem Verzeichnis befinden, das in **templatesDir** angegeben ist.

### **Standardwert**

project\_templates.xml

## **invoiceTemplatesFile**

### **Beschreibung**

Die XML-Datei, die die Vorlagen für Rechnungen definiert. Diese Datei muss sich in dem Verzeichnis befinden, das in **templatesDir** angegeben ist.

#### **Standardwert**

invoice\_templates.xml

## **componentTemplatesFile**

## **Beschreibung**

Die XML-Datei, die die Vorlagen für benutzerdefinierte Marketingobjekttypen definiert. Diese Datei muss sich in dem Verzeichnis befinden, das in **templatesDir** angegeben ist.

## **Standardwert**

component\_templates.xml

## **metricsTemplateFile**

### **Beschreibung**

Die XML-Datei, die die Vorlagen für Metriken definiert. Diese Datei muss sich in dem Verzeichnis befinden, das in **templatesDir** angegeben ist.

## **Standardwert**

metric\_definition.xml

## **teamTemplatesFile**

#### **Beschreibung**

Die XML-Datei, die die Vorlagen für Teams definiert. Diese Datei muss sich in dem Verzeichnis befinden, das in **templatesDir** angegeben ist.

#### **Standardwert**

team\_templates.xml

## **offerTemplatesFile**

#### **Beschreibung**

Die XML-Datei, die die Vorlagen für Angebote definiert. Diese Datei muss sich in dem Verzeichnis befinden, das in **templatesDir** angegeben ist.

#### **Standardwert**

uap\_sys\_default\_offer\_comp\_type\_templates.xml

# **Marketing Operations | umoKonfiguration | attachmentFolders**

Diese Eigenschaften geben Verzeichnisse zum Hochladen und Speichern von Anhängen an.

### **uploadDir**

## **Beschreibung**

Das Uploadverzeichnis, in dem Anhänge für Projekte gespeichert werden.

#### **Standardwert**

*<MarketingOperations\_Home>*/projectattachments

## **planUploadDir**

#### **Beschreibung**

Das Uploadverzeichnis, in dem Anhänge für Pläne gespeichert werden.

## **Standardwert**

*<MarketingOperations\_Home>*/planattachments

## **programUploadDir**

### **Beschreibung**

Das Uploadverzeichnis, in dem Anhänge für Programme gespeichert werden.

## **Standardwert**

*<MarketingOperations\_Home>*/programattachments

## **componentUploadDir**

#### **Beschreibung**

Das Uploadverzeichnis, in dem Anhänge für Marketingobjekte gespeichert werden.

## **Standardwert**

*<MarketingOperations\_Home>*/componentattachments

#### **taskUploadDir**

## **Beschreibung**

Das Uploadverzeichnis, in dem Anhänge für Aufgaben gespeichert werden.

### **Standardwert**

*<MarketingOperations\_Home>*/taskattachments

## **approvalUploadDir**

#### **Beschreibung**

Das Uploadverzeichnis, in dem Genehmigungselemente gespeichert werden.

### **Standardwert**

*<MarketingOperations\_Home>*/approvalitems

## **assetUploadDir**

## **Beschreibung**

Das Uploadverzeichnis, in dem Assets gespeichert werden.

### **Standardwert**

*<MarketingOperations\_Home>*/assets

## **accountUploadDir**

## **Beschreibung**

Das Uploadverzeichnis, in dem Anhänge für Konten gespeichert werden.

## **Standardwert**

*<MarketingOperations\_Home>*/accountattachments

## **invoiceUploadDir**

### **Beschreibung**

Das Uploadverzeichnis, in dem Anhänge für Rechnungen gespeichert werden.

## **Standardwert**

*<MarketingOperations\_Home>*/invoiceattachments

## **graphicalRefUploadDir**

## **Beschreibung**

Das Uploadverzeichnis, in dem Attributbilder gespeichert werden.

## **Standardwert**

*<MarketingOperations\_Home>*/graphicalrefimages

### **templateImageDir**

## **Beschreibung**

Das Uploadverzeichnis, in dem Vorlagenbilder gespeichert werden.

## **Standardwert**

*<MarketingOperations\_Home>*/images

## **recentDataDir**

#### **Beschreibung**

Das temporäre Verzeichnis, in dem die aktuellen Daten (serialisiert) für jeden Benutzer gespeichert sind.

## **Standardwert**

*<MarketingOperations\_Home>*/recentdata

### **workingAreaDir**

## **Beschreibung**

Das temporäre Verzeichnis, in dem CSV-Dateien gespeichert sind, die im Verlauf von Rasterimporten hochgeladen werden.

#### **Standardwert**

*<MarketingOperations\_Home>*/umotemp

## **managedListDir**

### **Beschreibung**

Das Uploadverzeichnis, in dem die Definitionen verwalteter Listen gespeichert werden.

#### **Standardwert**

*<MarketingOperations\_Home>*/managedList

## **Marketing Operations | umoKonfiguration | E-Mail**

Diese Eigenschaften geben Informationen zum Senden von E-Mail-Benachrichtigungen in IBM Marketing Operations an.

### **notifyEMailMonitorJavaMailHost**

#### **Beschreibung**

Optionale Zeichenfolge, die entweder den DNS-Hostnamen des Mail-Servers für E-Mail-Benachrichtigungen oder seine IP-Adresse im Format mit Trennzeichen angibt. Geben Sie den Namen der Maschine oder die IP-Adresse des SMTP-Servers an.

Dieser Parameter ist erforderlich, wenn Sie IBM Marketing Operations keine bestehende JavaMail-Sitzung bereitgestellt haben, die den Sitzungsparameter verwendet, und der Stellvertreter mit "Abgeschlossen" markiert ist.

#### **Standardwert**

[CHANGE-ME]

## **notifyDefaultSenderEmailAddress**

#### **Beschreibung**

Auf eine gültige E-Mail-Adresse gesetzt. Das System sendet E-Mail-Nachrichten an diese Adresse, wenn keine gültige E-Mail-Adresse verfügbar ist, an die die Benachrichtigungs-E-Mails gesendet werden können.

#### **Standardwert**

[CHANGE-ME]

## **notifySenderAddressOverride**

#### **Beschreibung**

Verwenden Sie diesen Parameter, um für die Benachrichtigungen einen Standardwert für die E-Mail-Adressen ANTWORT AN und VON anzugeben. Standardmäßig werden diese Adressen mit der E-Mail-Adresse des Ereigniseigners gefüllt.

#### **Standardwert**

Leer

# **Marketing Operations | umoKonfiguration | Markups**

Diese Eigenschaften geben Markup-Optionen an. IBM Marketing Operations stellt Markup-Tools für die Erstellung von Kommentaren in Anhängen bereit. Sie können entweder die Adobe Acrobat-Markups oder die nativen Marketing Operations-Markups verwenden. Verwenden Sie die Eigenschaften in dieser Kategorie, um zu konfigurieren, welche Option verwendet werden soll.

## **markupServerType**

## **Beschreibung**

Gibt an, welche Markups verwendet werden sollen.

## **Gültige Werte**

• SOAP ermöglicht es den Benutzern, Kommentare in PDF-Dokumenten zu bearbeiten und anzuzeigen. Für Markups ist Adobe Acrobat Professional erforderlich. Wird dieser Wert angegeben, ist es Benutzern nicht möglich, Markups anzuzeigen, die in einem Web-Browser zuvor mit der nativen Marketing Operations-Methode erstellt wurden.

Wenn Sie SOAP angeben, müssen Sie außerdem die Parameter **markupServerURL** und **useCustomMarkup** konfigurieren.

- MCM aktiviert die native Marketing Operations-Markups, mit deren Hilfe Benutzer Kommentare in einem Web-Browser bearbeiten und anzeigen können. Wird dieser Wert angegeben, können Benutzer Markups, die mithilfe von Adobe Acrobat zuvor in einer PDF-Datei erstellt wurden, weder bearbeiten noch anzeigen.
- v Ist kein Wert angegeben, ist die Markup-Funktion inaktiviert und der Link **Markup anzeigen/hinzufügen** wird nicht angezeigt.

## **Standardwert**

**MCM** 

## **markupServerURL**

#### **Beschreibung**

Abhängig von **markupServerType** = SOAP.

Legen Sie als Wert die URL des Computers fest, der den Markup-Server hostet. Geben Sie dabei auch die Nummer des Ports an, an dem der Webanwendungsserver empfangsbereit ist. Die URL muss den vollständig qualifizierten Hostnamen enthalten.

Akzeptiert Locator mit dem HTTP- oder dem HTTPS-Protokoll.

#### **Standardwert**

http://*<server>*:*<port>*/plan/services/collabService?wsdl

## **useCustomMarkup**

#### **Beschreibung**

Legt fest, ob Benutzer von Windows Markup-Kommentare mithilfe der Schaltfläche **Acrobat-Kommentare senden und empfangen** senden und empfangen können.

#### **Gültige Werte**

v True: Windows-Benutzer können nur die Schaltfläche **Acrobat-Kommentare senden/empfangen** verwenden, um Markup-Kommentare zu senden und zu empfangen. Die Datei UMO\_Markup\_Collaboration.js muss clientseitig im Ordner JavaScripts der Acrobat-Installation zur Verfügung stehen.

Abhängig von markupServerType = SOAP.

v False: Benutzer von Windows können nur über die benutzerdefinierte Schaltfläche **Kommentare senden** von Marketing Operations Markup-Kommentare senden und empfangen. Sie können die Acrobat-Schaltfläche nicht verwenden und müssen Acrobat so konfigurieren, dass die Symbolleiste **Kommentar** von IBM Marketing Operations aktiviert wird. Weitere Informationen zum Überprüfen von PDF-Dateien finden Sie im *IBM Marketing Operations-Benutzerhandbuch*.

#### **Standardwert**

True

## **instantMarkupFileConversion**

#### **Beschreibung**

Wird der Wert auf True gesetzt, konvertiert IBM Marketing Operations PDF-Anhänge in Bilddateien, sobald sie hochgeladen werden, anstatt diesen Arbeitsschritt erst dann auszuführen, wenn ein Benutzer das Element zum ersten Mal öffnet, um Markups einzufügen.

#### **Gültige Werte**

True | False

#### **Standardwert**

False

# **Marketing Operations | umoKonfiguration | Raster**

Diese Eigenschaften geben Optionen für Raster an.

#### **gridmaxrow**

#### **Beschreibung**

Eine optionale ganze Zahl zur Definition der maximalen Anzahl von Zeilen, die in Rastern abgerufen werden können. Der Standardwert -1 ruft alle Zeilen ab.

### **Standardwert**

-1

## **reloadRuleFile**

#### **Beschreibung**

Ein optionaler boolescher Parameter, der angibt, ob das Plug-in zur Rasterüberprüfung neu geladen werden muss oder nicht.

#### **Gültige Werte**

True | False

### **Standardwert**

True

## **gridDataValidationClass**

## **Beschreibung**

Ein optionaler Parameter, um die angepasste Rasterdatenprüfungsklasse anzugeben. Wenn kein Wert angegeben ist, wird standardmäßig das integrierte Plug-in für die Rasterdatenprüfung verwendet.

## **Standardwert**

Leer

## **tvcDataImportFieldDelimiterCSV**

#### **Beschreibung**

Das zum Analysieren der in das Raster importierten Daten verwendete Trennzeichen. Das Standardtrennzeichen ist das Komma (,).

## **Standardwert**

, (Komma)

## **maximumFileSizeToImportCSVFile**

#### **Beschreibung**

Stellt die maximale Dateigröße in Megabyte dar, die hochgeladen werden kann, während durch Komma getrennte Daten für TVC importiert werden.

## **Standardwert**

0 (unbegrenzt)

## **maximumRowsToBeDisplayedPerPageInGridView**

## **Beschreibung**

Gibt die Anzahl der Zeilen an, die in der Rasteransicht pro Seite angezeigt werden.

## **Gültige Werte**

Positive Ganzzahlen

#### **Standardwert**

100

### **griddataxsd**

## **Beschreibung**

Der Name der XSD-Datei für die Rasterdaten.

### **Standardwert**

griddataschema.xsd

## **gridpluginxsd**

#### **Beschreibung**

Der Name der XSD-Datei für das Raster-Plug-in.

## **Standardwert**

gridplugin.xsd

## **gridrulesxsd**

## **Beschreibung**

Der Name der XSD-Datei für die Rasterregeln.

#### **Standardwert**

gridrules.xsd

# **Marketing Operations | umoKonfiguration | Workflow**

Diese Eigenschaften geben Optionen für den Workflow in IBM Marketing Operations an.

## **hideDetailedDateTime**

#### **Beschreibung**

Optionaler Parameter zum Ein- und Ausblenden des genauen Datums und der genauen Zeit auf der Aufgabenseite.

## **Gültige Werte**

True | False

### **Standardwert**

False

## **daysInPastRecentTask**

### **Beschreibung**

Dieser Parameter ermittelt, wie lange Aufgaben als "aktuell" eingestuft werden. Wenn die Aufgabe "aktiv" ist und ihr Start weniger als die angegebene Anzahl von Tagen zurückliegt, oder wenn das Zielenddatum der Aufgabe zwischen heute und einem Zeitpunkt in der Vergangenheit liegt, der die definierte Anzahl von Tagen zurückliegt, wird die Aufgabe als aktuell angezeigt.

## **Gültige Werte**

Positive Ganzzahlen

### **Standardwert**

14 (Tage)

## **daysInFutureUpcomingTasks**

### **Beschreibung**

Dieser Parameter legt fest, wie viele Tage in der Zukunft nach bevorstehenden Aufgaben gesucht wird. Falls die Aufgabe im Verlauf der nächsten **daysInFutureUpcomingTasks** startet oder falls sie nicht vor dem aktuellen Datum endet, handelt es sich um eine bevorstehende Aufgabe.

#### **Gültige Werte**

Positive Ganzzahlen

### **Standardwert**

14 (Tage)

## **beginningOfDay**

### **Beschreibung**

Stunde, in der der Arbeitstag beginnt. Dieser Parameter wird verwendet, um Datum/Uhrzeiten in Workflows unter Verwendung von fraktionierter Dauer zu berechnen.

### **Gültige Werte**

Ganzzahlen zwischen 0 und 12

### **Standardwert**

9 (9 Uhr morgens)

## **numberOfHoursPerDay**

### **Beschreibung**

Anzahl der Stunden pro Tag. Dieser Parameter wird verwendet, um Datum/Uhrzeiten in Workflows unter Verwendung von fraktionierter Dauer zu berechnen.

## **Gültige Werte**

Ganzzahlen zwischen 1 und 24

## **Standardwert**

8 (Stunden)

## **mileStoneRowBGColor**

## **Beschreibung**

Definiert die Hintergrundfarbe für Workflowaufgaben. Geben Sie, um den Wert anzugeben, das Zeichen # vor dem sechsstelligen hexadezimalen Code ein, mit dem die Farbe festgelegt wird. Beispiel: #0099CC.

#### **Standardwert**

#DDDDDD

# **Marketing Operations | umoKonfiguration | integrationServices**

Diese Eigenschaften geben Informationen zum Integration Services-Modul von IBM Marketing Operations an. Das Integration Services-Modul erweitert die Funktion von Marketing Operations mit Web-Services und Triggern.

## **enableIntegrationServices**

### **Beschreibung**

Aktiviert und inaktiviert das Integration Services-Modul.

#### **Gültige Werte**

True | False

#### **Standardwert**

False

## **integrationProcedureDefinitionPath**

Optionaler vollständiger Dateipfad zu der XML-Datei der angepassten Prozedurdefinition.

### **Standardwert**

*<IBM\_EMM\_Home>*/*<MarketingOperations\_Homes>*/devkits/integration/ examples/src/procedure/procedure-plugins.xml

## **integrationProcedureClasspathURL**

#### **Beschreibung**

Die URL zum Klassenpfad für angepasste Prozeduren.

#### **Standardwert**

```
file:///<IBM_EMM_Home>/<MarketingOperations_Home>/devkits/
integration/examples/classes/
```
# **Marketing Operations | umoKonfiguration | campaignIntegration defaultCampaignPartition**

#### **Beschreibung**

Wenn IBM Marketing Operations in IBM Campaign integriert ist, gibt dieser Parameter die Campaign-Standardpartition an, falls die Kampagnenpartitions-ID (campaign-partition-id) in der Projektvorlage nicht definiert sein sollte.

### **Standardwert**

partition1

### **webServiceTimeoutInMilliseconds**

#### **Beschreibung**

Wird für API-Aufrufe der Web-Service-Integration hinzugefügt. Dieser Parameter wird als Zeitlimitüberschreitungswert für Web-Service-API-Aufrufe verwendet.

### **Standardwert**

1800000 Millisekunden (30 Minuten)

## **Marketing Operations | umoKonfiguration | Berichte**

Diese Eigenschaften geben Informationen zu Berichten an, die von IBM Marketing Operations verwendet werden.

### **reportsAnalysisSectionHome**

#### **Beschreibung**

Gibt das Ausgangsverzeichnis für die Analyseabschnittsberichte an.

#### **Standardwert**

/content/folder[@name='Affinium Plan']

## **reportsAnalysisTabHome**

Gibt das Ausgangsverzeichnis für die Berichte auf der Registerkarte 'Analyse' an.

#### **Standardwert**

/content/folder[@name='Affinium Plan - Object Specific Reports']

## **cacheListOfReports**

## **Beschreibung**

Dieser Parameter aktiviert das Caching einer Liste mit Berichten auf der Analyseseite der Objektinstanz.

#### **Gültige Werte**

True | False

### **Standardwert**

False

# **Marketing Operations | umoKonfiguration | invoiceRollup**

## **invoiceRollupMode**

## **Beschreibung**

Gibt an, wie Rollups stattfinden. Die zulässigen Werte werden im Folgenden aufgeführt.

#### **Gültige Werte**

- immediate: Rollups treten jedes Mal auf, wenn eine Rechnung als PAID (bezahlt) markiert wird.
- schedule: Rollups finden zu einem geplanten Zeitpunkt statt.

Wenn dieser Parameter auf schedule gesetzt ist, verwendet das System die folgenden Parameter, um festzulegen, wann Rollups stattfinden:

- invoiceRollupScheduledStartTime
- invoiceRollupScheduledPollPeriod

#### **Standardwert**

immediate

## **invoiceRollupScheduledStartTime**

#### **Beschreibung**

Wenn **invoiceRollupMode** auf schedule gesetzt ist, wird dieser Parameter wie folgt verwendet:

- v Falls dieser Parameter einen Wert enthält, z. B. 11:00 pm, legt dieser Wert die Startzeit für den Plan fest.
- v Wenn dieser Parameter nicht definiert ist, startet der Rollup-Zeitplan, wenn der Server startet.

Wenn **invoiceRollupMode** auf immediate gesetzt ist, wird dieser Parameter nicht verwendet.

#### **Standardwert**

11:00 pm

## **invoiceRollupScheduledPollPeriod**

#### **Beschreibung**

Wenn **invoiceRollupMode** auf schedule gesetzt ist, gibt dieser Parameter das Abfrageintervall in Sekunden bis zu einem Rollup an.

Wenn **invoiceRollupMode** auf immediate gesetzt ist, wird dieser Parameter nicht verwendet.

### **Standardwert**

3600 (1 Stunde)

# **Marketing Operations | umoKonfiguration | Datenbank**

Diese Eigenschaften geben Informationen zur Datenbank an, die für IBM Marketing Operations verwendet wird.

## **fileName**

## **Beschreibung**

Pfad zur Datei zum Laden von Datenquellen mithilfe der JNDI-Suche.

#### **Standardwert**

plan\_datasources.xml

## **sqlServerSchemaName**

## **Beschreibung**

Gibt das zu verwendende Datenbankschema an. Dieser Parameter gilt nur, wenn Sie SQL Server für Ihre IBM Marketing Operations-Datenbank verwenden.

### **Standardwert**

dbo

## **db2ServerSchemaName**

**Wichtig:** Änderungen an dem für diesen Parameter bereitgestellten Standardwert sind nicht zu empfehlen.

#### **Beschreibung**

Wird intern von IBM EMM-Anwendungen verwendet.

## **Standardwert**

Leer

## **thresholdForUseOfSubSelects**

### **Beschreibung**

Gibt an, nach welcher Anzahl von Datensätzen in der IN-Klausel von SQL (zum Auflisten von Seiten) eine Unterabfrage statt der tatsächlichen Entitäts-IDs verwendet werden muss. Wird dieser Parameter festgelegt, verbessert sich die Leistung von IBM Marketing Operations-Installationen, die große Anwendungsdatenmengen verarbeiten müssen. Es wird empfohlen, diesen Wert nicht zu verändern, es sei denn, es treten Leistungsprobleme

auf. Wenn dieser Parameter fehlt oder auskommentiert wurde, verhält sich die Datenbank so, als ob der Schwellenwert auf einen hohen Wert eingestellt wäre.

### **Standardwert**

3000 (Datensätze)

### **commonDataAccessLayerFetchSize**

#### **Beschreibung**

Dieser Parameter gibt bei gewissen kritischen Abfragen, die die Leistung beeinträchtigen können, den Abrufumfang der Ergebnissätze an.

#### **Standardwert**

 $\Omega$ 

## **commonDataAccessLayerMaxResultSetSize**

### **Beschreibung**

Dieser Parameter gibt bei gewissen kritischen Abfragen, die die Leistung beeinträchtigen können, die maximale Größe der Ergebnissätze an.

#### **Standardwert**

-1

## **useDBSortForAllList**

#### **Beschreibung**

Dieser Parameter wird verwendet, um ALLE IBM Marketing Operations-Listenhandler zu konfigurieren. Verwenden Sie einen weiteren Parameter **useDBSortFor<module>List**, um das Auslagerungsverhalten einer bestimmten Liste zu überschreiben.

#### **Gültige Werte**

- v True: Jeweils eine Seite mit Listendaten aus der Datenbank abrufen.
- v False: Alle Listendaten im Cache speichern.

#### **Standardwert**

True

## **useDBSortForPlanList**

## **Beschreibung**

Dieser Parameter wird verwendet, um den Listenhandler für Pläne zu konfigurieren.

#### **Gültige Werte**

- v True: Jeweils eine Seite mit Listendaten aus der Datenbank abrufen.
- v False: Alle Listendaten im Cache speichern.

#### **Standardwert**

True

## **useDBSortForProjectList**

Dieser Parameter wird verwendet, um den Listenhandler für Projekte zu konfigurieren.

#### **Gültige Werte**

- v True: Jeweils eine Seite mit Listendaten aus der Datenbank abrufen.
- v False: Alle Listendaten im Cache speichern.

## **Standardwert**

True

## **useDBSortForTaskList**

### **Beschreibung**

Dieser Parameter wird verwendet, um den Listenhandler für Aufgaben zu konfigurieren.

#### **Gültige Werte**

- v True: Jeweils eine Seite mit Listendaten aus der Datenbank abrufen.
- v False: Alle Listendaten im Cache speichern.

## **Standardwert**

True

## **useDBSortForProgramList**

## **Beschreibung**

Dieser Parameter wird verwendet, um den Listenhandler für Programme zu konfigurieren.

## **Gültige Werte**

- v True: Jeweils eine Seite mit Listendaten aus der Datenbank abrufen.
- v False: Alle Listendaten im Cache speichern.

#### **Standardwert**

True

## **useDBSortForApprovalList**

### **Beschreibung**

Dieser Parameter wird verwendet, um den Listenhandler für Genehmigungen zu konfigurieren.

## **Gültige Werte**

- v True: Jeweils eine Seite mit Listendaten aus der Datenbank abrufen.
- v False: Alle Listendaten im Cache speichern.

### **Standardwert**

True

## **useDBSortForInvoiceList**

#### **Beschreibung**

Dieser Parameter wird verwendet, um den Listenhandler für Rechnungen zu konfigurieren.

#### **Gültige Werte**

- v True: Jeweils eine Seite mit Listendaten aus der Datenbank abrufen.
- v False: Alle Listendaten im Cache speichern.

#### **Standardwert**

True

## **useDBSortForAlerts**

#### **Beschreibung**

Dieser Parameter wird verwendet, um den Listenhandler für Alerts zu konfigurieren.

### **Gültige Werte**

- v True: Jeweils eine Seite mit Listendaten aus der Datenbank abrufen.
- v False: Alle Listendaten im Cache speichern.

#### **Standardwert**

True

# **Marketing Operations | umoKonfiguration | listingPages**

Diese Eigenschaften geben Informationen zu Listenelementen wie Marketingobjekten oder Projekten auf Seiten in IBM Marketing Operations an.

## **listItemsPerPage**

## **Beschreibung**

Gibt an, wie viele Elemente (Zeilen) auf einer Listenseite angezeigt werden. Dieser Wert muss größer als 0 sein.

#### **Standardwert**

10

## **listPageGroupSize**

### **Beschreibung**

Gibt die Größe von sichtbaren Seitenzahlen im Listennavigator auf der Listenseite an. Beispiel: Seiten 1-5 ist eine Seitengruppe. Dieser Wert muss größer als 0 sein.

#### **Standardwert**

5

## **maximumItemsToBeDisplayedInCalendar**

#### **Beschreibung**

Die maximale Anzahl von Objekten (Pläne, Programme, Projekte oder Aufgaben), die das System auf Kalendern anzeigt. Verwenden Sie diesen Parameter, um die Anzahl der in der Kalenderansicht angezeigten Objekte zu begrenzen. Die Zahl 0 gibt an, dass keine Beschränkung vorliegt.

#### **Standardwert**

 $\Omega$ 

## **listDisplayShowAll**

### **Beschreibung**

Zeigt den Link "Alle anzeigen" auf Listenseiten an.

### **Standardwert**

False

## **Gültige Werte**

True | False

# **Marketing Operations | umoKonfiguration | objectCodeLocking**

Diese Eigenschaften geben Informationen zu Objektsperren für Pläne, Programme, Projekte, Assets und Marketingobjekte in IBM Marketing Operations an.

## **enablePersistentObjectLock**

#### **Beschreibung**

Dieser Parameter muss auf True gesetzt sein, wenn IBM Marketing Operations in einer Clusterumgebung bereitgestellt wird. Die Informationen über Objektsperren sind dauerhaft in der Datenbank gespeichert.

## **Gültige Werte**

True | False

## **Standardwert**

False

## **lockProjectCode**

## **Beschreibung**

Legt fest, ob Benutzer den Projektcode oder die PID auf der Registerkarte "Übersicht" eines Projekts bearbeiten können.

#### **Gültige Werte**

- True: Aktiviert die Sperrung.
- False: Inaktiviert die Sperrung.

### **Standardwert**

True

## **lockProgramCode**

#### **Beschreibung**

Legt fest, ob Benutzer den Programmcode oder die PID auf der Registerkarte "Übersicht" eines Programms bearbeiten können.

#### **Gültige Werte**

- True: Aktiviert die Sperrung.
- False: Inaktiviert die Sperrung.

### **Standardwert**

True

## **lockPlanCode**

## **Beschreibung**

Legt fest, ob Benutzer den Plancode oder die PID auf der Registerkarte "Planauswertung" eines Plans bearbeiten können.

### **Gültige Werte**

- True: Aktiviert die Sperrung.
- False: Inaktiviert die Sperrung.

### **Standardwert**

True

## **lockMarketingObjectCode**

### **Beschreibung**

Legt fest, ob Benutzer den Marketing-Objektcode oder die PID auf der Registerkarte "Übersicht" eines Marketing-Objekts bearbeiten können.

### **Gültige Werte**

- True: Aktiviert die Sperrung.
- False: Inaktiviert die Sperrung.

#### **Standardwert**

True

## **lockAssetCode**

## **Beschreibung**

Legt fest, ob Benutzer den Asset-Code oder die PID auf der Registerkarte "Übersicht" eines Assets bearbeiten können.

## **Gültige Werte**

- True: Aktiviert die Sperrung.
- False: Inaktiviert die Sperrung.

## **Standardwert**

True

# **Marketing Operations | umoKonfiguration | thumbnailGeneration**

Diese Eigenschaften geben Informationen dazu an, wie und wann IBM Marketing Operations Piktogramme erstellt.

## **trueTypeFontDir**

## **Beschreibung**

Gibt das Verzeichnis an, in dem die TrueType-Schriftarten abgelegt sind. Dieser Parameter ist für die Piktogrammgenerierung auf Nicht-Windows-Betriebssystemen mit Aspose erforderlich. Bei Windows-Installationen ist dieser Parameter optional.

#### **Standardwert**

Leer

## **coreThreadPoolSize**

## **Beschreibung**

Gibt die Anzahl persistenter Threads an, die im Thread-Pool für Piktogramm-Generator-Threads gespeichert werden.

#### **Standardwert**

5

## **maxThreadPoolSize**

### **Beschreibung**

Gibt die maximale Anzahl von Threads an, die im Thread-Pool für Piktogramm-Generator-Threads gespeichert werden dürfen.

#### **Standardwert**

10

## **threadKeepAliveTime**

### **Beschreibung**

Parameter, um die Keepalive-Zeit für Piktogramm-Generator-Threads zu konfigurieren.

#### **Standardwert**

60

## **threadQueueSize**

#### **Beschreibung**

Parameter, um die Threadwarteschlangengröße für Piktogramm-Generator-Threads zu konfigurieren.

#### **Standardwert**

20

## **disableThumbnailGeneration**

### **Beschreibung**

Gibt an, ob für hochgeladene Dokumente Piktogramme generiert werden. Der Wert True bedeutet, dass die Piktogrammgenerierung aktiviert ist.

### **Standardwert**

False

#### **Gültige Werte**

True | False

## **markupImgQuality**

#### **Beschreibung**

Vergrößerungs- oder Zoomfaktor, der auf die wiedergegebene Seite angewendet werden soll.

### **Standardwert**

1

# **Marketing Operations | umoKonfiguration | Zeitplaner | IntraDay**

Diese Eigenschaft gibt an, wie häufig der Scheduler am Tag ausgeführt wird.

## **schedulerPollPeriod**

### **Beschreibung**

Definiert, wie oft (in Sekunden) ein Stapeljob zur Berechnung des Projektstatus pro Tag ausgeführt wird.

**Anmerkung:** Nur der täglich ausgeführte Stapeljob kann den Projektstatusverlauf aktualisieren, der von Berichten verwendet wird.

### **Standardwert**

60 (Sekunden)

# **Marketing Operations | umoKonfiguration | Zeitplaner | Täglich**

Diese Eigenschaft gibt an, zu welcher Zeit der Scheduler jeden Tag startet.

## **schedulerStartTime**

### **Beschreibung**

Definiert die Startzeit eines Stapeljobs, der zur Berechnung des Projektstatus dient. Dieser Job führt außerdem die folgenden Aufgaben aus:

- Aktualisierung des Projektstatusverlaufs, der von Berichten verwendet wird.
- Initialisierung der Verteilung von E-Mail-Benachrichtigungen an Benutzer, die sich für den Empfang dieser Benachrichtigungen subskribiert haben.

**Anmerkung:** Das System leitet diesen Stapeljob nur ein, wenn die Berechnung nicht bereits ausgeführt wird. Definieren Sie diesen Parameter, sodass der Job zu einem anderen Zeitpunkt als im Parameter **intraDay** angegeben und zu einem Zeitpunkt gestartet wird, zu dem es unwahrscheinlich ist, dass Benutzer diese Berechnung manuell anfordern.

#### **Standardwert**

11:00 pm

# **Marketing Operations | umoKonfiguration | Benachrichtigungen**

Diese Eigenschaften geben Informationen zu Benachrichtigungen in IBM Marketing Operations an, einschließlich Informationen zum Ereignismonitor.

## **notifyPlanBaseURL**

#### **Beschreibung**

Die URL der IBM Marketing Operations-Bereitstellung, einschließlich des Hostnamens und der Portnummer. Marketing Operations enthält diese URL in Benachrichtigungen, die Links zu anderen Informationen in Marketing Operations enthalten.

**Anmerkung:** Verwenden Sie "localhost" nicht als Servernamen, es sei denn, der E-Mail-Client und der IBM Marketing Operations-Server werden auf demselben Server ausgeführt.

## **Standardwert**

http://*<server>*:*<port>*/plan/affiniumplan.jsp

## **notifyDelegateClassName**

### **Beschreibung**

Der vollständig qualifizierte Java-Klassenname der Stellvertreterimplementierung, die vom Service instanziiert wird. Diese Klasse muss die Schnittstelle com.unicacorp.afc.service.IServiceImpl implementieren. Wird nichts angegeben, wird standardmäßig eine lokale Implementierung angenommen.

## **Standardwert**

Leer

## **notifyIsDelegateComplete**

### **Beschreibung**

Optionale boolesche Zeichenfolge, die angibt, ob die Stellvertreterimplementierung abgeschlossen ist. Wird nichts angegeben, wird standardmäßig der Wert True angenommen.

#### **Standardwert**

True

#### **Gültige Werte**

True | False

## **notifyEventMonitorStartTime**

### **Beschreibung**

Gibt an, wann der Ereignisbenachrichtigungsüberwachungsprozess nach dem Starten von IBM Marketing Operations zum ersten Mal die Verarbeitung aufnimmt. Formatieren Sie den Wert entsprechend der kurzen Version der Klasse java.text.DateFormat der aktuellen Ländereinstellung. Im amerikanischen Englisch wäre eine gültige Zeichenfolge zum Beispiel 11:45 pm.

#### **Standardwert**

Leer (direkt nach dem Starten von Marketing Operations)

## **notifyEventMonitorPollPeriod**

#### **Beschreibung**

Legt die näherungsweise berechnete Zeit (in Sekunden) fest, die der Ereignismonitor zwischen Abfragen inaktiv ist. Ereignisse laufen zwischen den einzelnen Abfrageintervallen in der Ereigniswarteschlange auf. Werden kürzere Abfrageintervalle ausgewählt, werden die Benachrichtigungen zwar schneller bearbeitet, es kann aber zu einem erhöhten Systemaufwand kommen. Wenn Sie den Standardwert löschen und den Wert leer lassen, nimmt das Abfrageintervall standardmäßig einen kürzeren Zeitrahmen an, üblicherweise unter einer Minute.

#### **Standardwert**

5 (Sekunden)

## **notifyEventMonitorRemoveSize**

#### **Beschreibung**

Gibt die Anzahl der Ereignisse an, die jeweils aus der Warteschlange entfernt werden sollen. Der Ereignismonitor fährt fort, Ereignisse in den durch diesen Wert angegebenen Inkrementen aus der Ereigniswarteschlange zu entfernen, bis keine Ereignisse mehr vorhanden sind.

**Anmerkung:** Sie können diesen Wert auf eine Zahl ungleich 1 setzen, um die Leistung der Ereignisverarbeitung zu erhöhen. Wenn der Service-Host jedoch ausfällt, bevor die entfernten Ereignisse verarbeitet werden können, dann können Ereignisse verloren gehen.

#### **Standardwert**

10

## **alertCountRefreshPeriodInSeconds**

### **Beschreibung**

Gibt den systemweiten Aktualisierungszeitraum der Alertzählung in Sekunden an. Dieser Zähler wird im oberen Bereich der Navigationsleiste angezeigt, nachdem sich ein Benutzer angemeldet hat.

**Anmerkung:** Wird der Aktualisierungszeitraum so geändert, dass Abfragen früher ausgeführt werden, kann dies in einer Umgebung mit mehreren Benutzern Auswirkungen auf die Leistung haben.

#### **Standardwert**

180 (3 Minuten)

# Marketing Operations | umoKonfiguration | Benachrichtigungen | E-**Mail**

Diese Eigenschaften geben Informationen zu E-Mail-Benachrichtigungen in IBM Marketing Operations an.

## **notifyEMailMonitorStartTime**

### **Beschreibung**

Gibt an, wann der E-Mail-Überwachungsprozess nach dem Starten von IBM Marketing Operations zum ersten Mal ausgeführt wird. Formatieren Sie den Wert entsprechend der kurzen Version der Klasse java.text.DateFormat der aktuellen Ländereinstellung. Im amerikanischen Englisch wäre eine gültige Zeichenfolge zum Beispiel 11:59 pm.

## **Standardwert**

Leer (direkt nach dem Starten von IBM Marketing Operations)

### **notifyEMailMonitorPollPeriod**

Legt die näherungsweise berechnete Zeit (in Sekunden) fest, die der E-Mail-Monitor zwischen Abfragen inaktiv ist.

**Anmerkung:** Genau wie bei Ereignissen sammeln sich E-Mail-Nachrichten zwischen den einzelnen Abfragezeiträumen in der Warteschlange an; bei kürzeren Abfragezeiten werden die E-Mail-Nachrichten schneller gesendet, es kann aber zu einem erhöhten Systemaufwand kommen.

## **Standardwert**

60 (Sekunden)

## **notifyEMailMonitorJavaMailSession**

### **Beschreibung**

JNDI-Name einer bestehenden initialisierten JavaMail-Sitzung zur Verwendung für E-Mail-Benachrichtigungen. Wird er nicht angegeben und ist der Stellvertreter als Complete markiert, muss der Hostparameter von JavaMail angegeben werden, damit IBM Marketing Operations eine Sitzung erstellen kann.

## **Standardwert**

Leer

## **notifyEMailMonitorJavaMailProtocol**

### **Beschreibung**

Gibt das Mail-Server-Übertragungsprotokoll für E-Mail-Benachrichtigungen an.

#### **Standardwert**

smtp

## **notifyEMailMonitorRemoveSize**

#### **Beschreibung**

Gibt die Anzahl der E-Mail-Nachrichten an, die jeweils aus der Warteschlange zu entfernen sind. Der E-Mail-Monitor setzt das Entfernen von Nachrichten aus der E-Mail-Warteschlange fort, bis keine Nachrichten mehr in der Warteschlange enthalten sind.

**Anmerkung:** Sie können diesen Wert auf eine Zahl ungleich 1 setzen, um die Leistung der E-Mail-Verarbeitung zu erhöhen. Wenn der Service-Host jedoch ausfällt, bevor die entfernten E-Mail-Nachrichten verarbeitet werden können, dann können Nachrichten verloren gehen.

#### **Standardwert**

10 (Nachrichten)

## **notifyEMailMonitorMaximumResends**

#### **Beschreibung**

Gibt die maximale Anzahl von Versuchen des Systems an, eine E-Mail-Nachricht zu senden, bei der der erste Sendeversuch fehlschlug. Wenn ein Sendeversuch fehlschlägt, wird die E-Mail wieder in die Warteschlange eingereiht, bis die maximale Anzahl der mit diesem Parameter als zulässig definierten Versuche erreicht ist.

Beispiel: **notifyEMailMonitorPollPeriod** ist so eingestellt, dass alle 60 Sekunden eine Abfrage durchgeführt wird. Bei Festlegen der Eigenschaft **notifyEMailMonitorMaximumResends** auf 60 Versuche sendet der E-Mail-Monitor eine fehlgeschlagene Nachricht einmal pro Abfrage (jede Minute) bis zu einer Stunde lang erneut. Bei einem Wert von 1440 (24 x 60) wird bis zu 24 Stunden lang jede Minute ein Versuch ausgeführt.

#### **Standardwert**

1 (Versuch)

## **showUserNameInEmailNotificationTitle**

## **Beschreibung**

Gibt an, ob die Benachrichtigungs- und Alertsysteme von IBM Marketing Operations den Benutzernamen im Feld **Von** der E-Mail-Benachrichtigungen angeben.

**Anmerkung:** Diese Einstellung gilt nur für E-Mail-Nachrichten, die vom Benachrichtigungs- und Alertsystem in IBM Marketing Operations gesendet werden.

## **Gültige Werte**

- True: Marketing Operations hängt den Benutzernamen an den Titel der Nachricht an und zeigt beide im Feld **Von** der E-Mail an.
- v False: Marketing Operations zeigt nur den Nachrichtentitel im Feld **Von** an.

## **Standardwert**

False

## **notifyEMailMonitorJavaMailDebug**

## **Beschreibung**

Gibt an, ob der JavaMail-Debugmodus eingestellt ist.

## **Gültige Werte**

- True: Aktiviert den JavaMail-Debugger.
- v False: Inaktiviert die Debug-Tracefunktion.

#### **Standardwert**

False

# **Marketing Operations | umoKonfiguration | Benachrichtigungen | Projekt**

Diese Eigenschaften geben Informationen zu Projektalarmnachrichten in IBM Marketing Operations an.

## **notifyProjectAlarmMonitorStartTime**

## **Beschreibung**

Gibt an, wann die Projektalarmmonitore nach dem Starten von IBM Marketing Operations zum ersten Mal ausgeführt werden sollen. Formatieren Sie den Wert entsprechend der kurzen Version der Klasse

java.text.DateFormat der aktuellen Ländereinstellung. Im amerikanischen

Englisch wäre eine gültige Zeichenfolge zum Beispiel 11:59 pm. Wenn Sie den Standardwert löschen und diesen Wert leer lassen, startet der Monitor unmittelbar nach seiner Erstellung.

## **Standardwert**

22:00

### **notifyProjectAlarmMonitorPollPeriod**

#### **Beschreibung**

Legt die näherungsweise berechnete Zeit (in Sekunden) fest, die die Projekt- und Programmalarmmonitore zwischen Abfragen inaktiv sind.

#### **Standardwert**

Leer (60 Sekunden)

## **notifyProjectAlarmMonitorScheduledStartCondition**

#### **Beschreibung**

Definiert, wie viele Tage vor dem Startdatum eines Projekts IBM Marketing Operations beginnen soll, Benachrichtigungen an Benutzer zu senden.

**Anmerkung:** Ist dieser Wert -1, sendet Marketing Operations diese Benachrichtigungen nicht.

#### **Standardwert**

1 (Tag)

## **notifyProjectAlarmMonitorScheduledEndCondition**

#### **Beschreibung**

Definiert, wie viele Tage vor dem Enddatum eines Projekts IBM Marketing Operations beginnen soll, Endbenachrichtigungen an Benutzer zu senden.

**Anmerkung:** Ist dieser Wert -1, sendet Marketing Operations diese Benachrichtigungen nicht.

#### **Standardwert**

3 (Tage)

## **notifyProjectAlarmMonitorTaskScheduledStartCondition**

#### **Beschreibung**

Definiert, wie viele Tage vor dem Startdatum einer Aufgabe IBM Marketing Operations beginnen soll, Startbenachrichtigungen an Benutzer zu senden.

**Anmerkung:** Ist dieser Wert -1, sendet Marketing Operations diese Benachrichtigungen nicht.

#### **Standardwert**

1 (Tag)

## **notifyProjectAlarmMonitorTaskScheduledEndCondition**

Definiert, wie viele Tage vor dem Enddatum einer Aufgabe IBM Marketing Operations beginnen soll, Endbenachrichtigungen an Benutzer zu senden.

**Anmerkung:** Ist dieser Wert -1, sendet Marketing Operations diese Benachrichtigungen nicht.

#### **Standardwert**

3 (Tage)

## **notifyProjectAlarmMonitorTaskLateCondition**

#### **Beschreibung**

Definiert, wie viele Tage nach dem Startdatum einer Aufgabe IBM Marketing Operations Benutzern Benachrichtigungen senden soll, in der sie darüber informiert werden, dass eine Aufgabe nicht gestartet wurde.

**Anmerkung:** Ist dieser Wert -1, sendet Marketing Operations diese Benachrichtigungen nicht.

### **Standardwert**

3 (Tage)

## **notifyProjectAlarmMonitorTaskOverdueCondition**

#### **Beschreibung**

Definiert, wie viele Tage nach dem Enddatum einer Aufgabe IBM Marketing Operations Benutzern Benachrichtigungen senden soll, in der sie darüber informiert werden, dass eine Aufgabe nicht beendet wurde.

**Anmerkung:** Ist dieser Wert -1, sendet Marketing Operations diese Benachrichtigungen nicht.

### **Standardwert**

3 (Tage)

#### **notifyProjectAlarmMonitorTaskScheduledMilestoneCondition**

#### **Beschreibung**

Definiert, wie viele Tage vor dem Start einer Meilensteinaufgabe IBM Marketing Operations Benachrichtigungen senden soll.

**Anmerkung:** Ist dieser Wert -1, sendet Marketing Operations diese Benachrichtigungen nicht.

### **Standardwert**

1 (Tag)

# **Marketing Operations | umoKonfiguration | Benachrichtigungen | projectRequest**

Diese Eigenschaften geben Informationen zu Projektanfragealarmnachrichten in IBM Marketing Operations an.

## **notifyRequestAlarmMonitorLateCondition**

Definiert, wie viele Tage IBM Marketing Operations eine Benachrichtigung senden soll, dass eine Anfrage verspätet ist.

**Anmerkung:** Ist dieser Wert -1, sendet Marketing Operations diese Benachrichtigungen nicht.

### **Standardwert**

3 (Tage)

## **notifyRequestAlarmMonitorScheduledEndCondition**

#### **Beschreibung**

Definiert, wie viele Tage vor dem Enddatum einer Anfrage IBM Marketing Operations beginnen soll, Endbenachrichtigungen an Benutzer zu senden.

**Anmerkung:** Ist dieser Wert -1, sendet Marketing Operations diese Benachrichtigungen nicht.

### **Standardwert**

1 (Tag)

# **Marketing Operations | umoKonfiguration | Benachrichtigungen | Programm**

## **notifyProgramAlarmMonitorScheduledStartCondition**

#### **Beschreibung**

Definiert, wie viele Tage vor dem Startdatum eines Programms IBM Marketing Operations beginnen soll, Startbenachrichtigungen an Benutzer zu senden.

**Anmerkung:** Ist dieser Wert -1, sendet Marketing Operations diese Benachrichtigungen nicht.

#### **Standardwert**

1 (Tag)

## **notifyProgramAlarmMonitorScheduledEndCondition**

#### **Beschreibung**

Definiert, wie viele Tage vor dem Enddatum eines Programms IBM Marketing Operations beginnen soll, Endbenachrichtigungen an Benutzer zu senden.

**Anmerkung:** Ist dieser Wert -1, sendet Marketing Operations diese Benachrichtigungen nicht.

### **Standardwert**

3 (Tage)

# **Marketing Operations | umoKonfiguration | Benachrichtigungen | marketingObject**

Diese Eigenschaften geben Informationen zu Marketingobjektalarmnachrichten in IBM Marketing Operations an.
# **notifyComponentAlarmMonitorScheduledStartCondition**

#### **Beschreibung**

Gibt an, wie viele Tage vor dem Startdatum eines Marketingobjekts IBM Marketing Operations beginnen soll, Startbenachrichtigungen an Benutzer zu senden.

**Anmerkung:** Ist dieser Wert -1, sendet Marketing Operations diese Benachrichtigungen nicht.

#### **Standardwert**

1 (Tag)

#### **notifyComponentAlarmMonitorScheduledEndCondition**

#### **Beschreibung**

Gibt an, wie viele Tage vor dem Enddatum eines Marketingobjekts IBM Marketing Operations beginnen soll, Endbenachrichtigungen an Benutzer zu senden.

**Anmerkung:** Ist dieser Wert -1, sendet Marketing Operations diese Benachrichtigungen nicht.

#### **Standardwert**

3 (Tage)

# **Marketing Operations | umoKonfiguration | Benachrichtigungen | Genehmigung**

Diese Eigenschaften geben Informationen zu Genehmigungsalarmnachrichten in IBM Marketing Operations an.

# **notifyApprovalAlarmMonitorStartTime**

#### **Beschreibung**

Gibt an, wann der Genehmigungsalarmmonitor nach dem Starten von IBM Marketing Operations zum ersten Mal die Verarbeitung aufnimmt. Formatieren Sie den Wert entsprechend der kurzen Version der Klasse java.text.DateFormat der aktuellen Ländereinstellung. Im amerikanischen Englisch wäre eine gültige Zeichenfolge zum Beispiel 11:59 pm. Wenn Sie den Standardwert löschen und diesen Wert leer lassen, startet der Monitor unmittelbar nach seiner Erstellung.

**Anmerkung:** Konfigurieren Sie die Alarmmonitore, um die besten Ergebnisse zu erzielen, so, dass sie zu Zeiten geringer Systemauslastung starten, und verteilen Sie die Startzeiten so, dass die Datenverarbeitungslast verteilt wird.

#### **Standardwert**

9:00 pm

# **notifyApprovalAlarmMonitorPollPeriod**

#### **Beschreibung**

Gibt die näherungsweise berechnete Zeit (in Sekunden) an, die der Genehmigungsalarmmonitor zwischen Abfragen inaktiv ist.

#### **Standardwert**

Leer (60 Sekunden)

## **notifyApprovalAlarmMonitorLateCondition**

## **Beschreibung**

Gibt die Anzahl der Tage nach dem Startdatum einer Genehmigung an, nach denen das System beginnen soll, Benutzer zu benachrichtigen, dass die Genehmigung verspätet ist.

**Anmerkung:** Ist dieser Wert -1, sendet Marketing Operations diese Benachrichtigungen nicht.

## **Standardwert**

3 (Tage)

# **notifyApprovalAlarmMonitorScheduledEndCondition**

#### **Beschreibung**

Gibt die Anzahl der Tage vor dem Enddatum einer Genehmigung an, nach denen das System beginnen soll, Endbenachrichtigungen an Benutzer zu senden.

**Anmerkung:** Ist dieser Wert -1, sendet Marketing Operations diese Benachrichtigungen nicht.

## **Standardwert**

1 (Tag)

# **Marketing Operations | umoKonfiguration | Benachrichtigungen | Asset**

Diese Eigenschaften geben Informationen zu Assetalarmnachrichten in IBM Marketing Operations an.

## **notifyAssetAlarmMonitorStartTime**

#### **Beschreibung**

Gibt an, wann der Assetalarmüberwachungsprozess nach dem Starten von IBM Marketing Operations zum ersten Mal ausgeführt wird. Formatieren Sie den Wert entsprechend der kurzen Version der Klasse

java.text.DateFormat der aktuellen Ländereinstellung. Im amerikanischen Englisch wäre eine gültige Zeichenfolge zum Beispiel 11:59 pm. Wenn Sie den Standardwert löschen und diesen Wert leer lassen, startet der Monitor unmittelbar nach seiner Erstellung.

**Anmerkung:** Konfigurieren Sie die Alarmmonitore, um die besten Ergebnisse zu erzielen, so, dass sie zu Zeiten geringer Systemauslastung starten, und verteilen Sie die Startzeiten so, dass die Datenverarbeitungslast verteilt wird.

#### **Standardwert**

11:00 pm

# **notifyAssetAlarmMonitorPollPeriod**

## **Beschreibung**

Gibt die Zeit in Sekunden an, die der Assetalarmmonitor zwischen Abfragen inaktiv ist.

#### **Standardwert**

Leer (60 Sekunden)

# **notifyAssetAlarmMonitorExpirationCondition**

#### **Beschreibung**

Gibt an, wie viele Tage vor dem Tag, an dem ein Asset abläuft, IBM Marketing Operations Benutzer darüber informieren soll, dass das Asset bald ablaufen wird.

**Anmerkung:** Ist dieser Wert -1, dann überprüft Marketing Operations das Ablaufdatum nicht.

### **Standardwert**

5 (Tage)

# **Marketing Operations | umoKonfiguration | Benachrichtigungen | Rechnung**

Diese Eigenschaften geben Informationen zu Rechnungsalarmnachrichten in IBM Marketing Operations an.

# **notifyInvoiceAlarmMonitorStartTime**

# **Beschreibung**

Gibt an, wann der Rechnungsalarmüberwachungsprozess nach dem Starten von IBM Marketing Operations zum ersten Mal ausgeführt wird. Formatieren Sie den Wert entsprechend der kurzen Version der Klasse java.text.DateFormat der aktuellen Ländereinstellung. Im amerikanischen Englisch wäre eine gültige Zeichenfolge zum Beispiel 11:59 pm. Wenn Sie den Standardwert löschen und diesen Wert leer lassen, startet der Monitor unmittelbar nach seiner Erstellung.

**Anmerkung:** Konfigurieren Sie die Alarmmonitore, um die besten Ergebnisse zu erzielen, so, dass sie zu Zeiten geringer Systemauslastung starten, und verteilen Sie die Startzeiten so, dass die Datenverarbeitungslast verteilt wird.

#### **Standardwert**

9:00 pm

# **notifyInvoiceAlarmMonitorDueCondition**

#### **Beschreibung**

Gibt an, wie viele Tage vor Fälligkeit IBM Marketing Operations beginnen soll, die Benutzer zu benachrichtigen, dass eine Rechnung fällig wird.

**Anmerkung:** Ist dieser Wert -1, sendet Marketing Operations diese Benachrichtigungen nicht.

# **Standardwert**

(Tage)

# **Vor der Kontaktaufnahme zum Technical Support von IBM**

Sollte sich ein Problem nicht mithilfe der Dokumentation beheben lassen, können sich die für den Support zuständigen Kontaktpersonen Ihres Unternehmens telefonisch an den technischen Support von IBM wenden. Damit wir Ihnen möglichst schnell und erfolgreich helfen können, beachten Sie dabei bitte die Anleitungen in diesem Abschnitt.

Wenn Sie wissen möchten, wer die für den Support zuständige Kontaktperson Ihres Unternehmens ist, wenden Sie sich an Ihren IBM-Administrator.

**Anmerkung:** Der technische Support schreibt bzw. erstellt keine API-Scripts. Wenden Sie sich zur Unterstützung bei der Implementierung unserer API-Angebote an IBM Professional Services.

# **Zu erfassende Informationen**

Halten Sie folgende Informationen bereit, wenn Sie sich an den technischen Support von IBM wenden:

- Kurze Beschreibung der Art Ihres Problems
- v Detaillierte Fehlernachrichten, die beim Auftreten des Problems angezeigt werden.
- Schritte zum Reproduzieren des Problems
- v Entsprechende Protokolldateien, Sitzungsdateien, Konfigurationsdateien und Daten
- v Informationen zu Ihrer Produkt- und Systemumgebung von , die Sie entsprechend der Beschreibung unter "Systeminformationen" abrufen können.

# **Systeminformationen**

Bei Ihrem Anruf beim technischen Support von IBM werden Sie um verschiedene Informationen gebeten.

Sofern das Problem Sie nicht an der Anmeldung hindert, finden Sie einen Großteil der benötigten Daten auf der Info-Seite. Dort erhalten Sie Informationen zu Ihren installierten IBM Anwendungen.

Sie können über **Hilfe > Info** (Help > About) auf die Info-Seite zugreifen. Wenn Sie nicht auf die Info-Seite zugreifen können, überprüfen Sie, ob sich die Datei version.txt im Installationsverzeichnis Ihrer Anwendung befindet.

# **Kontaktinformationen für den technischen Support von IBM**

Wenn Sie sich an den Technical Support von IBM wenden möchten, finden Sie weitere Informationen auf der Website des Technical Support für IBM Produkte [\(http://www.ibm.com/support/entry/portal/open\\_service\\_request\)](http://www.ibm.com/support/entry/portal/open_service_request).

**Anmerkung:** Um eine Supportanforderung einzugeben, müssen Sie sich mit einem IBM Account anmelden. Dieser Account muss mit Ihrer IBM Kundennummer verknüpft sein. Weitere Informationen zum Zuordnen Ihres Accounts zu Ihrer IBM Kundennummer erhalten Sie unter **Unterstützungsressourcen > Gültige Softwareunterstützung** im Support-Portal.

# **Bemerkungen**

Die vorliegenden Informationen wurden für Produkte und Services entwickelt, die auf dem deutschen Markt angeboten werden.

Möglicherweise bietet IBM die in dieser Dokumentation beschriebenen Produkte, Services oder Funktionen in anderen Ländern nicht an. Informationen über die gegenwärtig im jeweiligen Land verfügbaren Produkte und Services sind beim zuständigen IBM Ansprechpartner erhältlich. Hinweise auf IBM Lizenzprogramme oder andere IBM Produkte bedeuten nicht, dass nur Programme, Produkte oder Services von IBM verwendet werden können. Anstelle der IBM Produkte, Programme oder Services können auch andere, ihnen äquivalente Produkte, Programme oder Services verwendet werden, solange diese keine gewerblichen oder anderen Schutzrechte von IBM verletzen. Die Verantwortung für den Betrieb von Produkten, Programmen und Services anderer Anbieter liegt beim Kunden.

Für die in diesem Handbuch beschriebenen Erzeugnisse und Verfahren kann es IBM Patente oder Patentanmeldungen geben. Mit der Auslieferung dieses Handbuchs ist keine Lizenzierung dieser Patente verbunden. Lizenzanforderungen sind schriftlich an folgende Adresse zu richten (Anfragen an diese Adresse müssen auf Englisch formuliert werden):

IBM Director of Licensing IBM Corporation Tour Descartes 2, avenue Gambetta 92066 Paris La Defense France

Trotz sorgfältiger Bearbeitung können technische Ungenauigkeiten oder Druckfehler in dieser Veröffentlichung nicht ausgeschlossen werden. Die hier enthaltenen Informationen werden in regelmäßigen Zeitabständen aktualisiert und als Neuausgabe veröffentlicht. IBM kann ohne weitere Mitteilung jederzeit Verbesserungen und/ oder Änderungen an den in dieser Veröffentlichung beschriebenen Produkten und/ oder Programmen vornehmen.

Verweise in diesen Informationen auf Websites anderer Anbieter werden lediglich als Service für den Kunden bereitgestellt und stellen keinerlei Billigung des Inhalts dieser Websites dar. Das über diese Websites verfügbare Material ist nicht Bestandteil des Materials für dieses IBM Produkt. Die Verwendung dieser Websites geschieht auf eigene Verantwortung.

Werden an IBM Informationen eingesandt, können diese beliebig verwendet werden, ohne dass eine Verpflichtung gegenüber dem Einsender entsteht.

Lizenznehmer des Programms, die Informationen zu diesem Produkt wünschen mit der Zielsetzung: (i) den Austausch von Informationen zwischen unabhängig voneinander erstellten Programmen und anderen Programmen (einschließlich des vorliegenden Programms) sowie (ii) die gemeinsame Nutzung der ausgetauschten Informationen zu ermöglichen, wenden sich an folgende Adresse:

IBM Corporation 170 Tracer Lane Waltham, MA 02451 USA

Die Bereitstellung dieser Informationen kann unter Umständen von bestimmten Bedingungen - in einigen Fällen auch von der Zahlung einer Gebühr - abhängig sein.

Die Lieferung des in diesem Dokument beschriebenen Lizenzprogramms sowie des zugehörigen Lizenzmaterials erfolgt auf der Basis der IBM Rahmenvereinbarung bzw. der Allgemeinen Geschäftsbedingungen von IBM, der IBM Internationalen Nutzungsbedingungen für Programmpakete oder einer äquivalenten Vereinbarung.

Alle in diesem Dokument enthaltenen Leistungsdaten stammen aus einer kontrollierten Umgebung. Die Ergebnisse, die in anderen Betriebsumgebungen erzielt werden, können daher erheblich von den hier erzielten Ergebnissen abweichen. Einige Daten stammen möglicherweise von Systemen, deren Entwicklung noch nicht abgeschlossen ist. Eine Gewährleistung, dass diese Daten auch in allgemein verfügbaren Systemen erzielt werden, kann nicht gegeben werden. Darüber hinaus wurden einige Daten unter Umständen durch Extrapolation berechnet. Die tatsächlichen Ergebnisse können davon abweichen. Benutzer dieses Dokuments sollten die entsprechenden Daten in ihrer spezifischen Umgebung prüfen.

Alle Informationen zu Produkten anderer Anbieter stammen von den Anbietern der aufgeführten Produkte, deren veröffentlichten Ankündigungen oder anderen allgemein verfügbaren Quellen. IBM hat diese Produkte nicht getestet und kann daher keine Aussagen zu Leistung, Kompatibilität oder anderen Merkmalen machen. Fragen zu den Leistungsmerkmalen von Produkten anderer Anbieter sind an den jeweiligen Anbieter zu richten.

Aussagen über Pläne und Absichten von IBM unterliegen Änderungen oder können zurückgenommen werden und repräsentieren nur die Ziele von IBM.

Alle von IBM angegebenen Preise sind empfohlene Richtpreise und können jederzeit ohne weitere Mitteilung geändert werden. Händlerpreise können unter Umständen von den hier genannten Preisen abweichen.

Diese Veröffentlichung enthält Beispiele für Daten und Berichte des alltäglichen Geschäftsablaufs. Sie sollen nur die Funktionen des Lizenzprogramms illustrieren und können Namen von Personen, Firmen, Marken oder Produkten enthalten. Alle diese Namen sind frei erfunden; Ähnlichkeiten mit tatsächlichen Namen und Adressen sind rein zufällig.

#### COPYRIGHTLIZENZ:

Diese Veröffentlichung enthält Beispielanwendungsprogramme, die in Quellensprache geschrieben sind und Programmiertechniken in verschiedenen Betriebsumgebungen veranschaulichen. Sie dürfen diese Beispielprogramme kostenlos kopieren, ändern und verteilen, wenn dies zu dem Zweck geschieht, Anwendungsprogramme zu entwickeln, zu verwenden, zu vermarkten oder zu verteilen, die mit der Anwendungsprogrammierschnittstelle für die Betriebsumgebung konform sind, für die diese Beispielprogramme geschrieben werden. Diese Beispiele wurden nicht unter allen denkbaren Bedingungen getestet. Daher kann IBM die Zuverlässigkeit, Wartungsfreundlichkeit oder Funktion dieser Programme weder zusagen noch gewährleisten. Die Beispielprogramme werden ohne Wartung (auf "as-is"-Basis)

und ohne jegliche Gewährleistung zur Verfügung gestellt. IBM übernimmt keine Haftung für Schäden, die durch die Verwendung der Beispielprogramme entstehen.

Wird dieses Buch als Softcopy (Book) angezeigt, erscheinen keine Fotografien oder Farbabbildungen.

# **Marken**

IBM, das IBM Logo und ibm.com sind Marken oder eingetragene Marken der IBM Corporation in den USA und/oder anderen Ländern. Weitere Produkt- und Servicenamen können Marken von IBM oder anderen Unternehmen sein. Eine aktuelle Liste der IBM Marken finden Sie auf der Webseite "Copyright and trademark information" unter www.ibm.com/legal/copytrade.shtml.

# **Hinweise zu Datenschutzrichtlinien und Nutzungsbedingungen**

IBM Softwareprodukte, einschließlich Software as a Service-Lösungen ("Softwareangebote"), können Cookies oder andere Technologien verwenden, um Informationen zur Produktnutzung zu erfassen, die Endbenutzererfahrung zu verbessern und Interaktionen mit dem Endbenutzer anzupassen oder zu anderen Zwecken. Ein Cookie ist ein Datenelement, das von einer Website an Ihren Browser gesendet wird und dann als Tag auf Ihrem Computer gespeichert werden kann, mit dem Ihr Computer identifiziert wird. In vielen Fällen werden von diesen Cookies keine personenbezogenen Daten erfasst. Wenn ein Softwareangebot, das von Ihnen verwendet wird, die Erfassung personenbezogener Daten anhand von Cookies und ähnlichen Technologien ermöglicht, werden Sie im Folgenden über die hierbei geltenden Besonderheiten informiert.

Abhängig von den bereitgestellten Konfigurationen kann dieses Softwareangebot Sitzungscookies und permanente Cookies verwenden, mit denen der Benutzername des Benutzers und andere personenbezogene Daten zum Zwecke des Sitzungsmanagements, zur Verbesserung der Benutzerfreundlichkeit und zu anderen funktionsbezogenen Zwecken sowie zur Nutzungsüberwachung erfasst werden. Diese Cookies können deaktiviert werden. Durch die Deaktivierung kann jedoch auch die von ihnen bereitgestellte Funktionalität nicht mehr genutzt werden.

Die Erfassung personenbezogener Daten mithilfe von Cookies und ähnlichen Technologien wird durch verschiedene rechtliche Bestimmungen geregelt. Wenn die für dieses Softwareangebot implementierten Konfigurationen Ihnen als Kunde die Möglichkeit bieten, personenbezogene Daten von Endbenutzern über Cookies und andere Technologien zu erfassen, dann sollten Sie ggf. juristische Beratung zu den geltenden Gesetzen für eine solche Datenerfassung in Anspruch nehmen. Dies gilt auch in Bezug auf die Anforderungen, die vom Gesetzgeber in Bezug auf Hinweise und die Einholung von Einwilligungen vorgeschrieben werden.

IBM setzt voraus, dass Kunden folgende Bedingungen erfüllen: (1) Sie stellen einen klar erkennbaren und auffälligen Link zu den Nutzungsbedingungen der Kundenwebsite (z. B. Datenschutzerklärung) bereit. Dieser Link muss wiederum einen Link zu der Vorgehensweise von IBM und des Kunden bei der Datenerhebung und Datennutzung umfassen. (2) Sie weisen darauf hin, dass Cookies und Clear GIFs/ Web-Beacons von IBM im Auftrag des Kunden auf dem Computer des Besuchers platziert werden. Dieser Hinweis muss eine Erläuterung hinsichtlich des Zwecks dieser Technologie umfassen. (3) Sie müssen in dem gesetzlich vorgeschriebenen Umfang die Einwilligung von Websitebesuchern einholen, bevor Cookies und

Clear GIFs/Web-Beacons vom Kunden oder von IBM im Auftrag des Kunden auf den Geräten der Websitebesucher platziert werden.

Weitere Informationen zur Verwendung verschiedener Technologien einschließlich der Verwendung von Cookies zu diesen Zwecken finden Sie im IBM Online Privacy Statement unter der Webadresse http://www.ibm.com/privacy/details/us/en im Abschnitt mit dem Titel "Cookies, Web Beacons and Other Technologies".

# IBM.